# Принтер для распечатки штрих-кодов TOSHIBA **BA420T SERIES**

# **Руководство оператора**

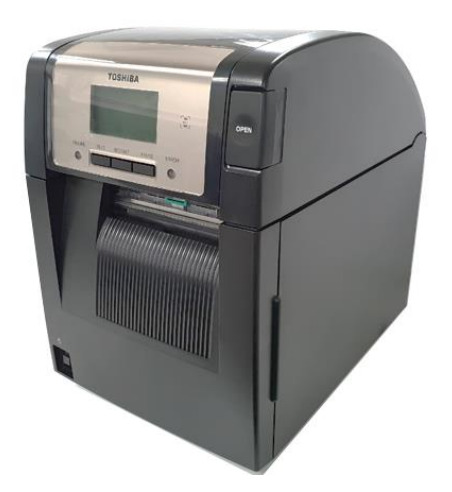

# **Соответствие директивам ЕС (только для ЕС)**

Настоящим компания Toshiba TEC Germany Imaging Systems GmbH заявляет, что данное электронное изделие соответствует основным требованиям и другим соответствующим положениям Директивы по радиооборудованию для телекоммуникационных принадлежностей 2014/53/EU и Директивам по ограничению опасных веществ 2011/65/EU и 2015/863. Полный текст соответствия директивам ЕС доступен на сайте:<https://www.toshibatec.eu/support/environment/>

## *VORSICHT:*

*Die für das Gerät Vorgesehene Steckdose muß in der Nähe des Gerätes und leicht zugänglich sein.*

Centronics является зарегистрированной торговой маркой Centronics Data Computer Corp. Microsoft является зарегистрированным товарным знаком корпорации Microsoft Corporation. Windows является товарным знаком корпорации Microsoft Corporation.

Это оборудование было сертифицировано по классу B для цифровых устройств в соответствии с частью 15 правил Федеральной комиссии связи США. Эти ограничения разработаны для обеспечения приемлемой защиты от критических помех при использовании оборудования в промышленном окружении. Это оборудование создает, использует и может излучать радиоволны, которые, если оно установлено и используется не в соответствии с инструкцией, могут оказывать вредное воздействие на радиосвязь. При работе этого оборудования в жилых районах возможны серьезные помехи, результат действия которых пользователь должен будет устранять за свой счет.

(только для США)

Изменения или модификации, не одобренные производителем на предмет соответствия, могут привести к лишению пользователя права на эксплуатацию данного оборудования. (только для США)

"Данное цифровое устройство класса А соответствие нормативами Canadian Interference-**Causing** 

Equipment Regulations."

"Cet appareil numérique de la classe A respecte toutes les exigences du Règlement sur le matériel brouilleur du Canada."

(только для КАНАДЫ)

### **Законопроект 65 штата Калифорния: только для Калифорнии, США ОПАСНО!**

Этот продукт может выделять химикаты, включая DINP, которые в штате Калифорния считаются причиной заболевания раком. Дополнительную информацию см. в www.P65Warnings.ca.gov.

#### **La siguiente información es solo para Argentina:**

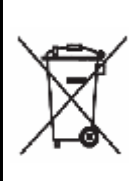

El uso de este símbolo indica que este producto no puede ser tratado como residuos domésticos. Asegúrese que este producto se deseche correctamente, Usted ayudara a evitar posibles consecuencias negativas para el medio ambiente y la salud humana, que podrían derivarse de la incorrecta manipulación de este producto.

Para mas información sobre el reciclaje de este producto, consulte con nuestro su distribuidor donde adquirió el producto.

Следующая информация относится только для Индии:

Использование этого символа означает, что это изделие не может рассматриваться в качестве бытовых отходов. Обеспечив надлежащую утилизацию этого изделия, вы поможете предотвратить потенциальные негативные последствия для окружающей среды и здоровья людей, которые могли бы возникнуть в случае неправильной утилизации этого изделия.

Детальные сведения о возврате и повторной переработке этого изделия можно получить у поставщика, у которого оно было приобретено.

Это изделие, включая компоненты, расходные материалы, детали и запасные компоненты, соответствует стандартам "Индийские правила обработки отходов электронного оборудования 2011" и запрещает использование свинца, ртути, шестивалентного хрома, полибромированных бифенилов или полибромдифениловых эфиров в концентрациях, превышающих 0,1% по массе и 0,01% по весу для кадмия, за исключением изъятий в данных правилах.

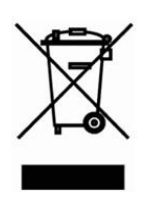

#### **Информация об рециркуляции отходов для пользователей:**

Следующая информация относится только для членов ЕС:

Значок перечеркнутого контейнера для мусора на колесиках показывает,

что данное оборудование не может быть выброшено или

утилизировано в качестве обычного бытового мусора.

Обеспечив надлежащую утилизацию этого изделия, вы поможете предотвратить потенциальные негативные последствия для окружающей среды и здоровья людей, которые могли бы возникнуть в случае неправильной утилизации этого изделия.

 Детальные сведения о возврате и повторной переработке этого изделия можно получить у поставщика, у которого оно было приобретено.

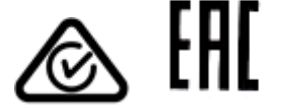

**Меры предосторожности при работе с беспроводными связными устройствами Плата беспроводной локальной сети: BA700-WLAN-QM-S RFID : СВЧ RFID (BA704-RFID-U4-KR-S, BA704-RFID-U4-EU-S, BA704-RFID-U4-AU-S Bluetooth: BA420T-GS12-QM-S, BA420T-TS12-QM-S**

#### **Для Европы**

Это устройство было протестировано и сертифицировано уполномоченным органом. Настоящим компания Toshiba TEC Corporation заявляет, что данное изделия соответствует основным требованиям и другим соответствующим положениям.

Данное оборудование использует диапазон радиочастот, который не полностью стандартизован во всех странах ЕС и ЕАСТ.

#### **Безопасность**

Не эксплуатируйте это изделие в запрещенных местоположениях. Например, в самолетах или больницах. Если не знаете о запрещенных зонах, обратитесь к руководящим документам авиакомпании или медицинских учреждений.

В противном случае воздействие на навигационные приборы или медицинское оборудование может привести к серьезным происшествиям.

Этот продукт может влиять на работу кардиостимуляторов и других имплантированных устройств. Пациенты кардиостимуляторов должны знать, что применение этого оборудованием на близких расстояниях может вызвать неправильное функционирование имплантированных устройств.

Если вы подозреваете, что данное оборудование создает помехи для ваших устройств, немедленно выключите оборудование и свяжитесь с представителем компании TOSHIBA TEC.

Не разбирайте, не модифицируйте и не ремонтируйте это изделие, поскольку это может привести к травме.

В соответствии с законами и правилами о радиооборудовании, запрещены модификации устройства. Для ремонта свяжитесь с торговым агентом компании TOSHIBA TEC.

# **ОГЛАВЛЕНИЕ**

#### Страница

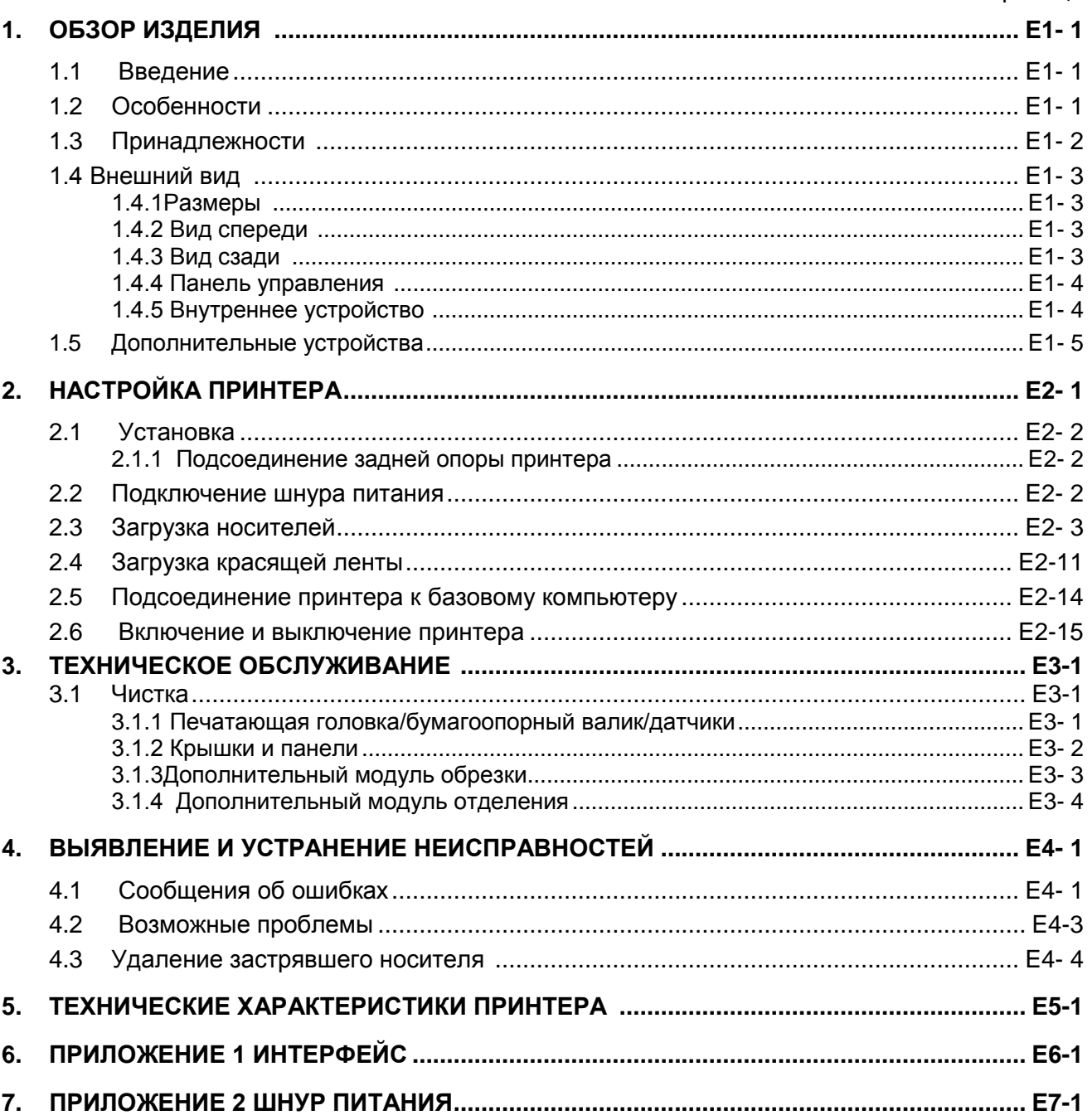

# $\Lambda$  ONACHO!

Данное изделие относится к классу А. В условиях домашнего применения данное устройство может вызывать радио помехи. В этом случае пользователь обязан принять соответствующие меры.

# **ЛОСТОРОЖНО!**

- 1. Данное руководство не может быть скопировано полностью или частично без предварительного письменного разрешения компании TOSHIBA TEC.
- 2. Содержание данного руководства может быть изменено без предварительного уведомления.
- 3. Если у вас возникают вопросы по данному руководству, свяжитесь с вашим авторизованным представителем.

# **1. ОБЗОР ИЗДЕЛИЯ**

# **1.1 Введение**

**1.2 Особенности**

Благодарим за выбор принтера штрих-кодов серии BA420T компании TOSHIBA. Данное руководство оператора содержит информацию о принтере, начиная от общей установки до его проверки на этапе тестовой печати принтера в сети. Если хотите использовать принтер максимально долго и с максимальной производительностью, следует тщательно ознакомиться с этим руководством. Ответы на большинство вопросов вы найдете здесь, поэтому храните это руководство для возможной работы с ним в будущем. Для получения дополнительной информации относительно данного руководства обратитесь к представителю компании TOSHIBA TEC.

Этот принтер имеет следующими особенностями:

#### **·Компактная конструкция**

Даже при загруженных носителе и ленте площадь, необходимая для размещения этого принтера, примерно такая же, что и лист бумаги формата A4. Верхняя крышка открывает вверх, что также уменьшает пространство, необходимое для установки аппарата. Дополнительные модули обрезки и отделения очень компактные и располагаются в отсеке передней панели.

#### **·Различные варианты интерфейсов**

доступны следующие интерфейсы:

- **<Стандарт> <По отдельному заказу>**
- Bluetooth Последовательный
	-
- USB Беспроводная локальная сеть
- Встроенная сеть Расширение ввода/вывода
	- Параллельный интерфейс

#### **Превосходное аппаратные средства**

Высококачественная печать реализуется с использованием специально разработанных печатных головок с разрешением 8 точек/мм (203 dpi) (BA420T-GS12) или 11,8 точек/мм (300 dpi) (BA420T-TS12), обеспечивая скорость печати 50,8 мм/сек (2 дюйм/сек), 101,6 мм/сек (4 дюйм/сек), 152,4 мм/сек (6 дюйм/сек) или 203,2 мм (8 дюйм/сек).

#### **·Простое обслуживание**

Этот принтер разработан так, чтобы его можно было очень легко эксплуатировать. В частности, техническое обслуживание подразумевает простое крепление и снятие печатающей головки и бумагоопорного валика.

#### **· Дополнительное оборудование**

Доступны следующие дополнительные устройства:

- Модуль обрезки
- Модуль отслаивания
- Плата последовательного интерфейса
- Плата беспроводной локальной сети
- Плата расширения ввода/вывода
- Часы в реальном времени
- Параллельный интерфейс
- Молуль RFID
- Направляющая фальцованной бумаги

# *ПРИМЕЧАНИЕ.*

*Поскольку в комплекте принтера шнур питания не поставляется, купите его отдельно с учетом стандартов вашей страны. Для получения дополнительной информации см. ПРИЛОЖЕНИЕ 2.*

**1.3 Принадлежности** При распаковке принтера, убедитесь в наличии следующих принадлежностей, поставляемых в комплекте с принтером.

¨Пусковой диск (1 шт.)

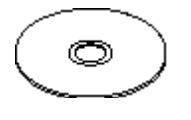

<Содержание>

- Приложение для принтера штрих-кодов (BarTender Ultra Lite)
- Драйвер Windows
- Руководство оператора
- Технические характеристики (программирование, основные операции и т.п.)

Меры предосторожности Сведения по изделию (Каталог)

 $\Box$  меры предосторожности

¨Простой документ

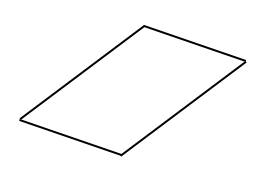

 Руководство по лицензированию Open Type Font (1 лист)¨

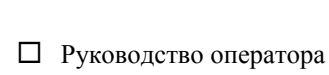

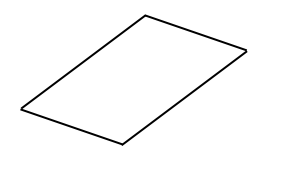

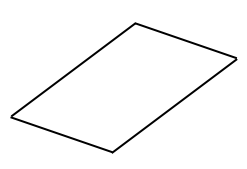

# **1.4 Внешний вид**

Названия частей аппарата и его узлов, описанных в данной главе, в дальнейшем будут встречаться по всему руководству.

# **1.4.1 Размеры**

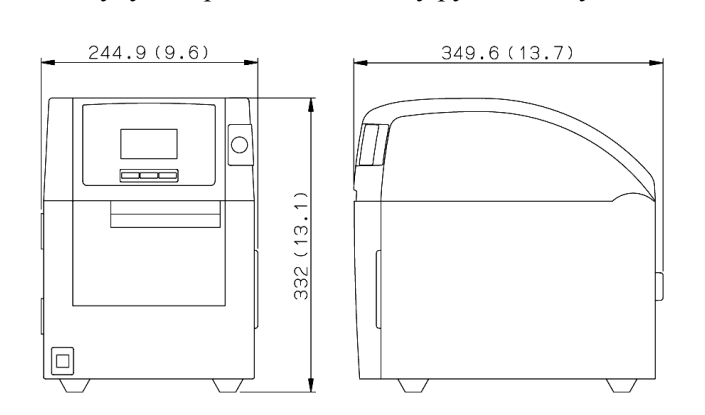

Размеры в мм (дюймах)

### **1.4.2 Вид спереди**

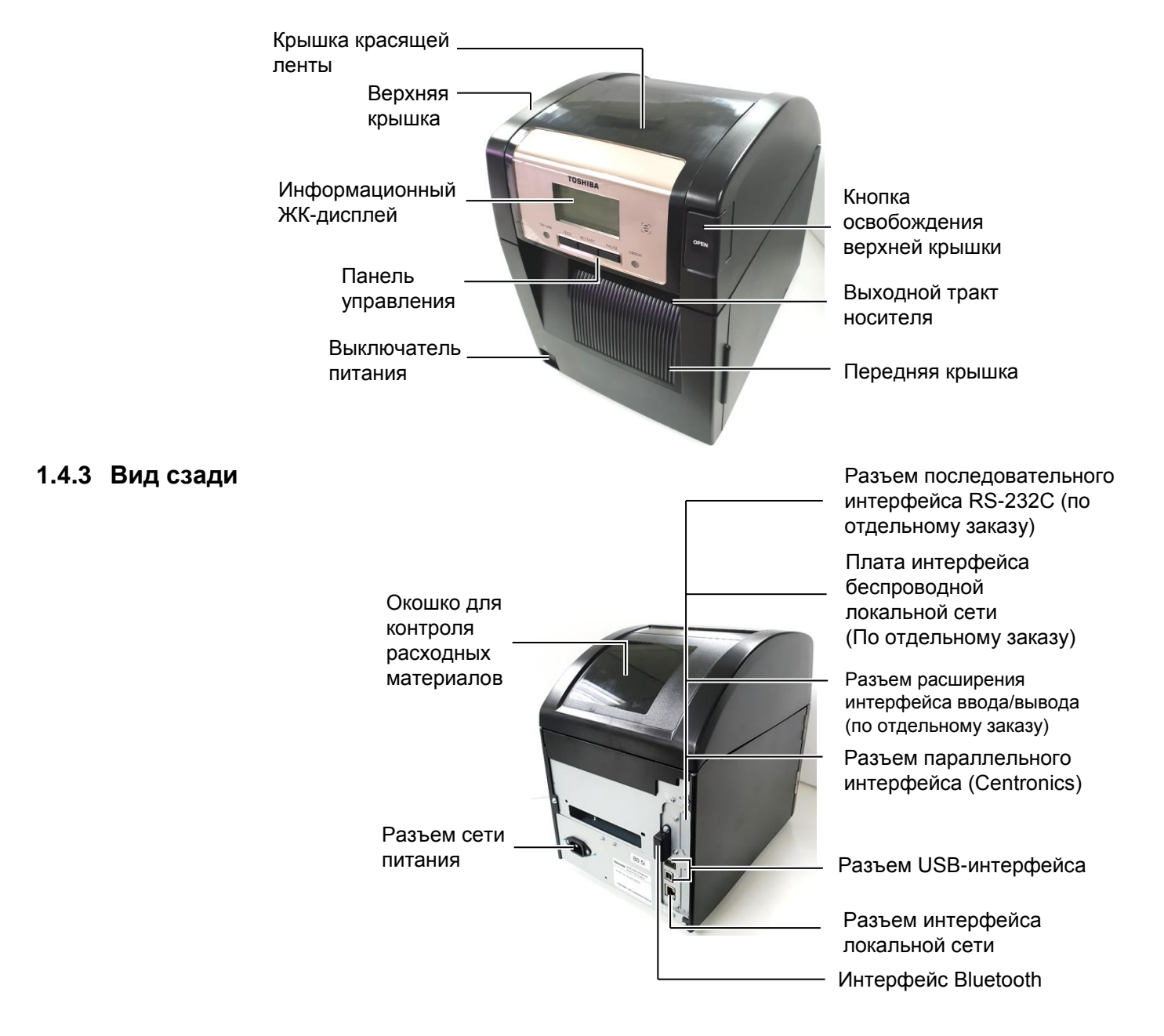

**1.4 Внешний вид**

# **1.4.4 Панель управления**

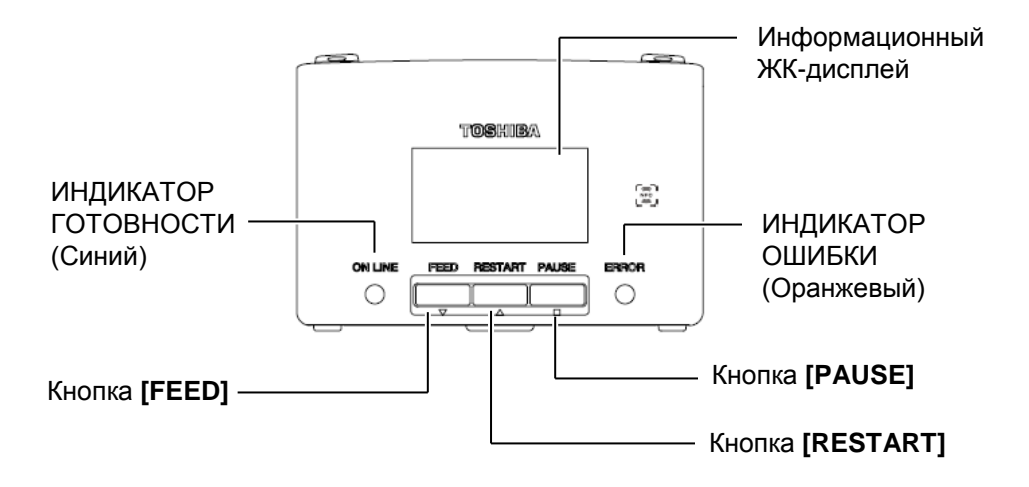

### **1.4.5 Внутреннее**

# *ОПАСНО!*

- *1. Не трогайте печатную головку и пространство вокруг нее после печати. Вы можете обжечься, поскольку во время печати головка сильно нагревается.*
- *2. Не прикасайтесь к движущим частям. При загрузке печатного материала во избежание попадания пальцев, ювелирных изделий, одежды и т.п. убедитесь, что принтер полностью остановлен.*
- *3. 1. Во избежание травм будьте осторожны при открытии и закрытии крышки, чтобы не прищемить пальцы.*

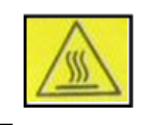

*4.*

・*Горячая компонента*

・*Вы можете обжечься.* ・*При достаточно длительной распечатке носителей шаговый двигатель остается горячим около часа. Убедитесь, что при открытой передней крышке вы к нему не прикасаетесь.*

**У Гройство** Дополнительную информацию, связанную с панелью управления, см. в **разделе 4.1**.

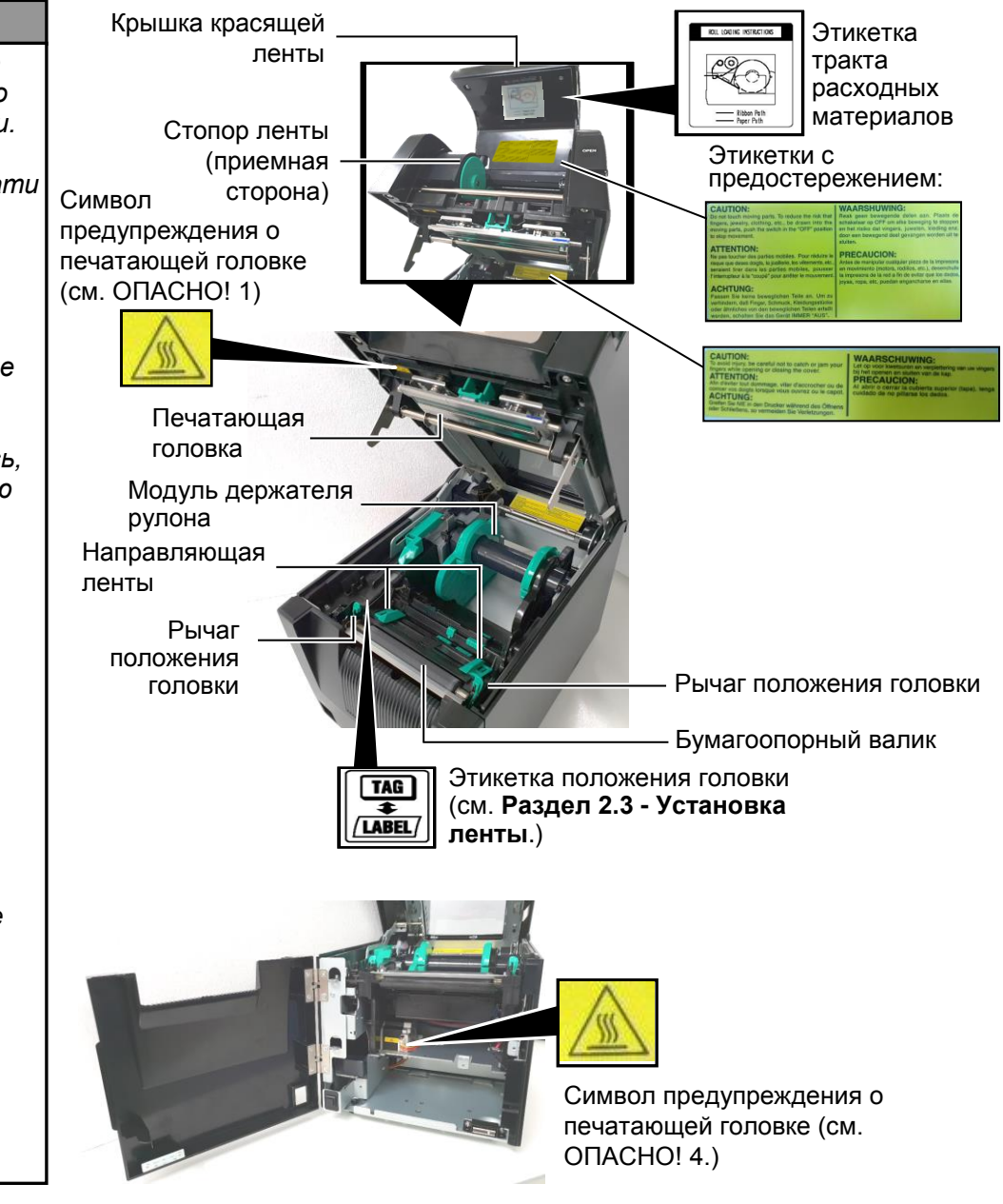

#### **1.5 Дополнительные устройства**

# **1.5 Дополнительные устройства**

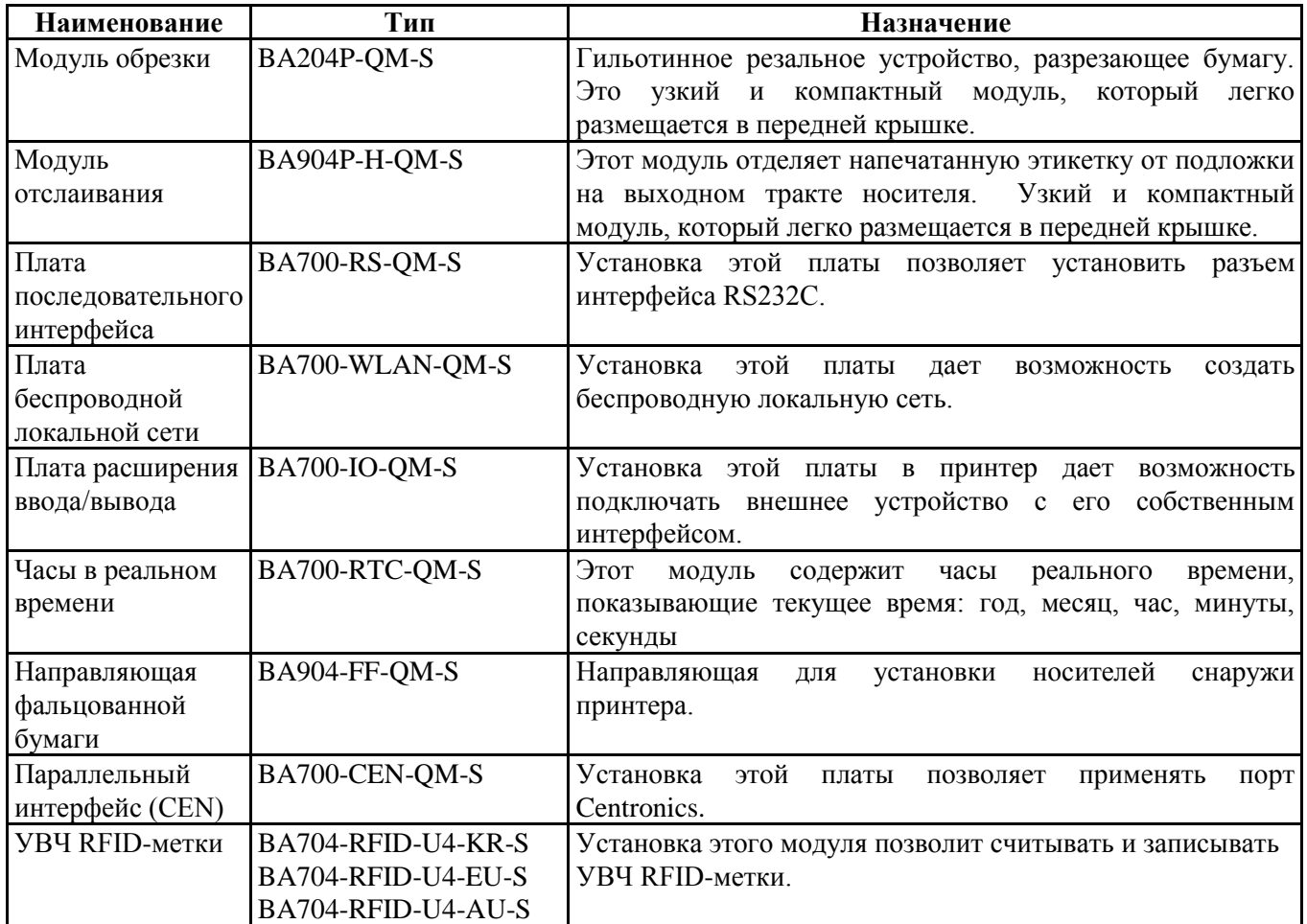

# **2. НАСТРОЙКА ПРИНТЕРА**

В этой главе изложены процедуры, предназначенные для настройки вашего принтера перед началом его эксплуатации. Эта глава включает следующие моменты: меры предосторожности, загрузка носителя и ленты, подключение кабелей, настройка операционной среды принтера и выполнения пробной печати по сети.

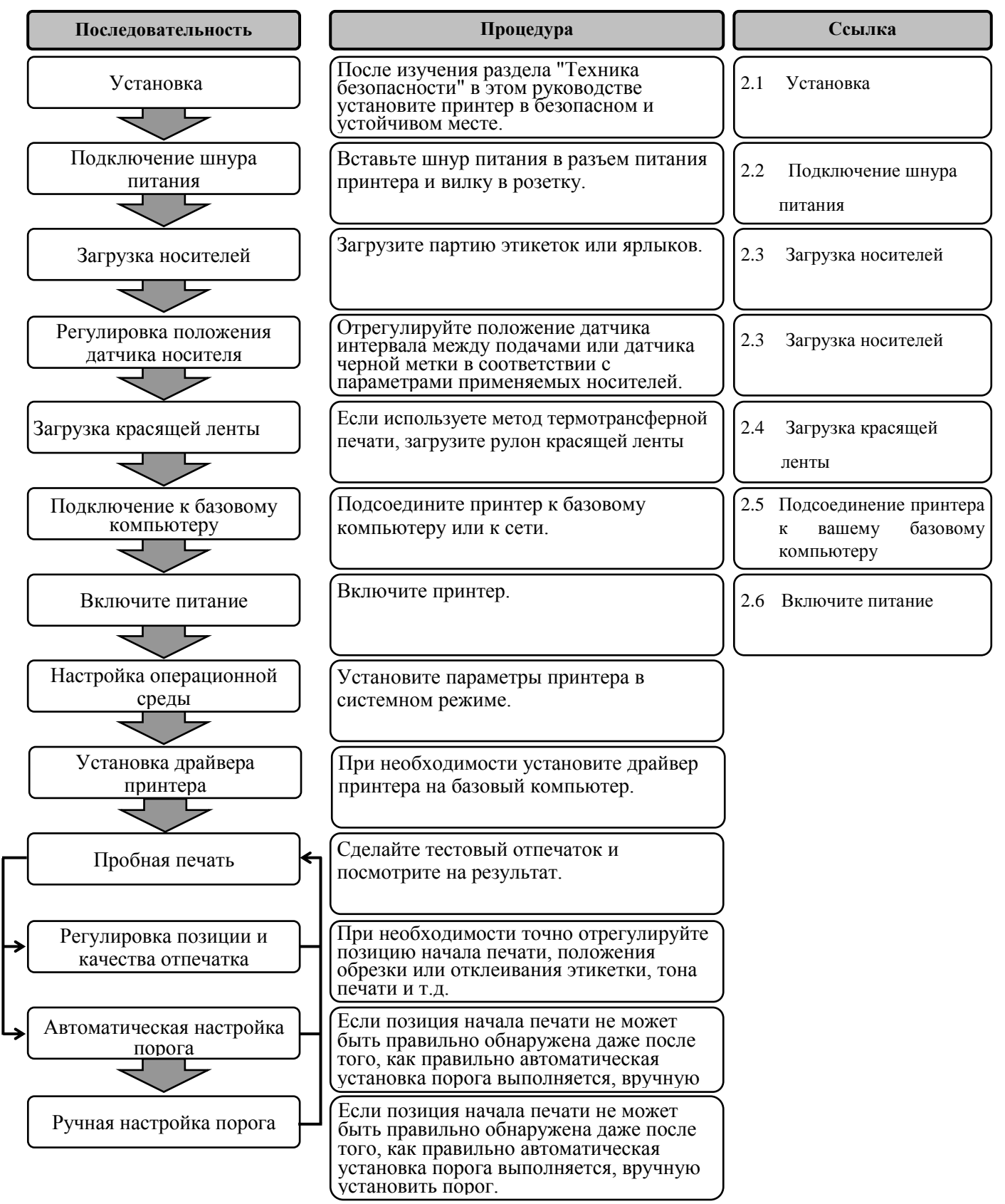

# **2.1 Установка**

Для обеспечения наилучших условий эксплуатации принтера, а также максимальной безопасности оборудования и оператора, соблюдайте следующие правила.

- Принтер должен эксплуатироваться на устойчивой и ровной рабочей поверхности в местах, где нет повышенной влажности, высоких температур, пыли, вибрации и попадания прямых солнечных лучей.
- Уделите особое внимание отсутствию статического электричества на рабочем месте. Статический разряд может привести к повреждению чувствительных внутренних компонентов.
- Убедитесь, что принтер подключен к качественному источнику переменного тока, к которому не подключены другие высоковольтные устройства, способные своими помехами навредить работе оборудования.
- Убедитесь, что принтер подключен трехконтактным кабелем с заземляющим контактом к заземленной розетке.
- **2.2 Подключение шнура питания**

 $\Lambda$  *ОСТОРОЖНО! Поскольку к принтеру шнур питания не прилагается, купите утвержденный в соответствии с учетом стандартов в конкретной стране. (См. ПРИЛОЖЕНИЕ 2.)* Выключатель питания Шнур питания

**1.** Подключите шнур питания к принтеру, как показано на рисунке ниже.

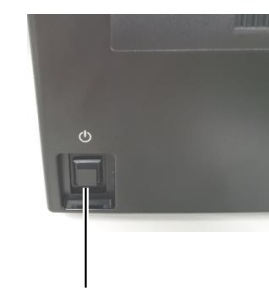

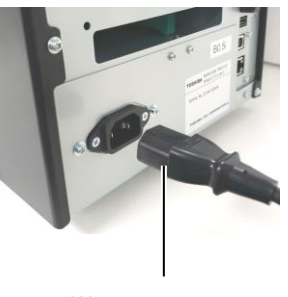

**2.** Подключите другой конец шнура питания к заземленной розетке, как показано на рисунке.

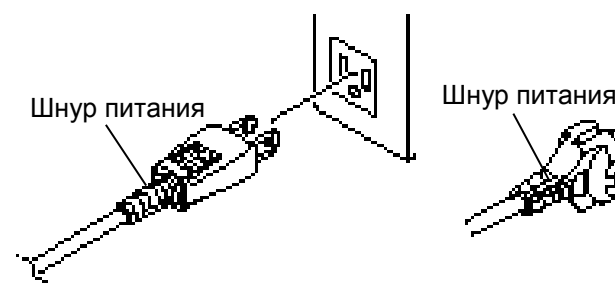

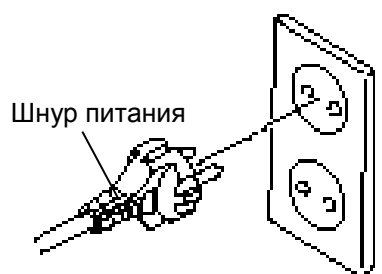

**[Пример розетки для США] [Пример розетки для ЕС]**

## *ОПАСНО!*

- *1. Не прикасайтесь к движущим частям. При загрузке печатного материала во избежание попадания пальцев, ювелирных изделий, одежды и т.п. убедитесь, что принтер полностью остановлен.*
- *2. Как только начинается печать, печатающая головка сильно нагревается. Перед загрузкой носителя дайте головке остыть.*
- *3. Во избежание травм и чтобы не прищемить пальцы, будьте осторожны при открытии и закрытии крышки,.*

# *ОСТОРОЖНО!*

- *1. Убедитесь, что при отводе держателя рулона узел верхнего датчика закрыт. Если узел верхнего датчика открыт, он может быть поврежден.*
- *2. При открывании верхней крышки убедитесь, что не прикасайтесь к элементам печатающей головки. Несоблюдение этих правил может привести к пропусканию точек из-за статического разряда или ухудшению качества печати.*

**2.3 Загрузка носителей** Следующая процедура описывает последовательность операций при загрузке материалов для печати в принтер для последующей бесперебойной работы на нем.

> При замене рулона аналогично используйте ту же самую процедуру. Это принтер может работать с этикетками и ярлыками.

**1.** Нажмите на кнопку освобождения верхней крышки и рукой осторожно откройте верхнюю крышку таким образом, чтобы она оказалась полностью открытой.

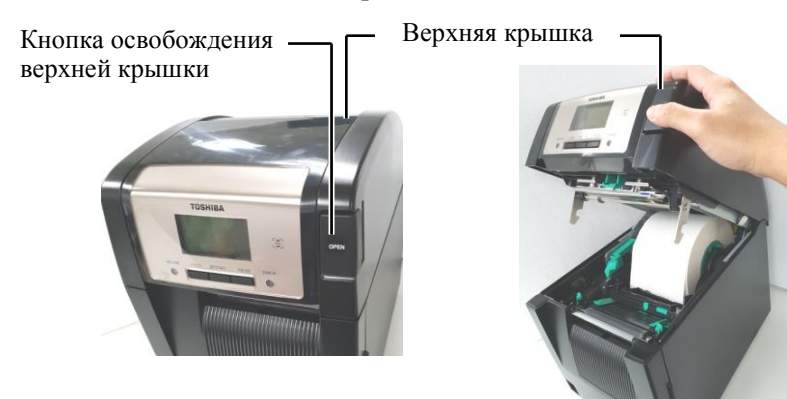

**2.** Выньте узел держателя рулона из принтера.

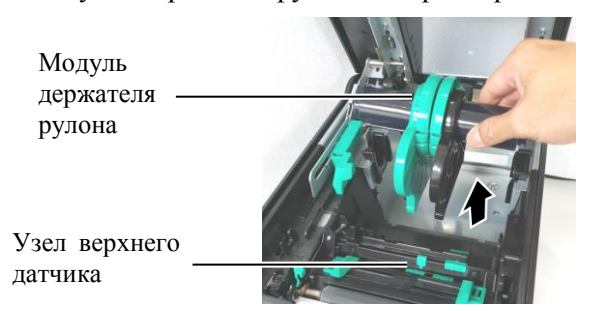

**3.** Освободите рычаг освобождения и снимите держатель рулона (слева).

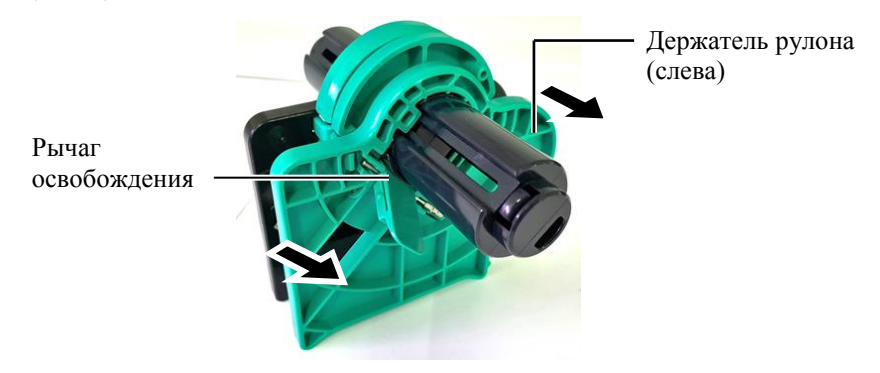

**4.** Вставьте вал держателя во втулку рулона.

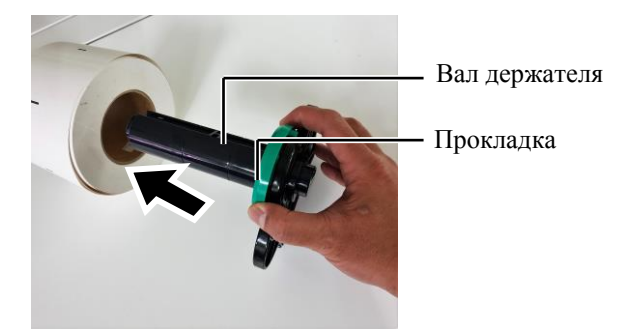

# **(продолжение)**

**2.3 Загрузка носителей 5.** Вставьте держатель рулона (слева) в вал рулона. Поджимайте держатель рулона (слева) и держатель рулона (справа) к поверхности рулона, пока он не зафиксируется. Таким образом, рулон будет автоматически отцентрирован.

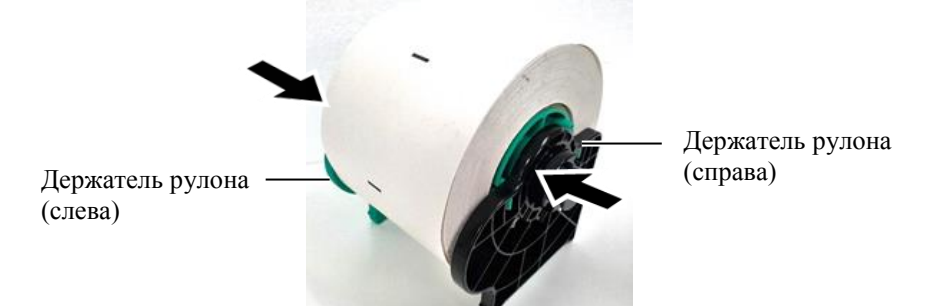

**6.** Подведите рычаг освобождения к защелке держателя рулона (слева).

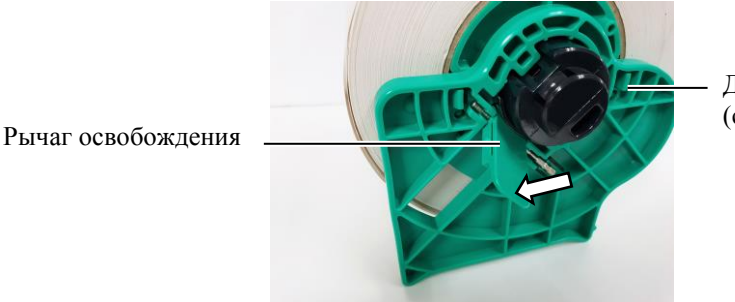

Держатель рулона (слева)

 $\Lambda$  ОСТОРОЖНО!

*Убедитесь, что при установке держателя рулона в принтер узел верхнего датчика закрыт. Если узел верхнего датчика открыт, он может быть поврежден.*

*ПРИМЕЧАНИЕ. Убедитесь, что ориентация узла держателя рулона и самого рулона совпадают.*

**7.** Поместите узел держателя рулона в принтер.

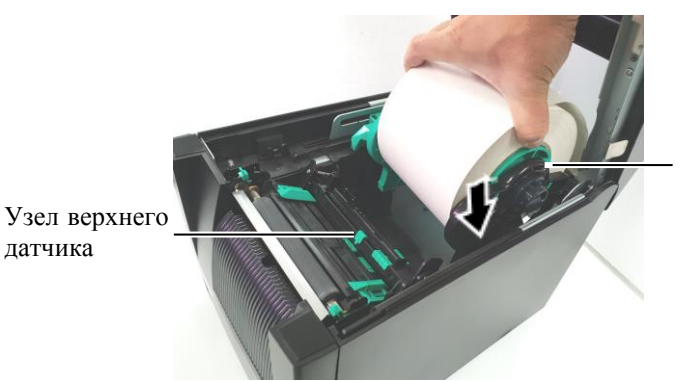

Модуль держателя рулона

**8.** Слегка нажмите на рычаг верхнего датчика внутрь (Ф) и откройте узел верхнего датчика (2).

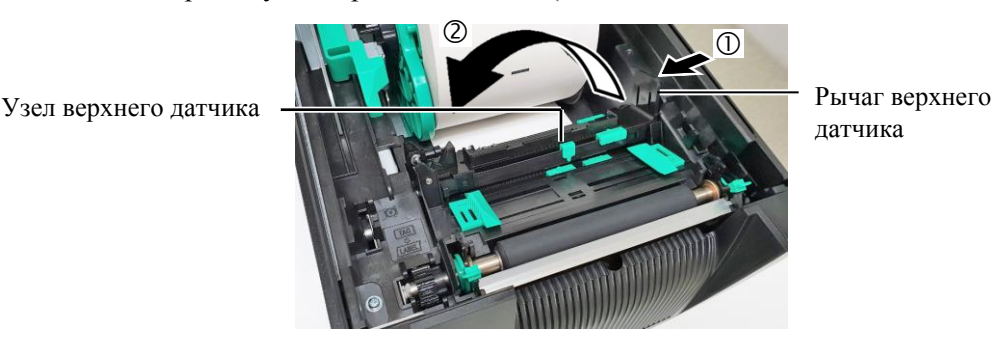

датчика

**9.** Потяните бумагу рулона из передней части принтера и выровняйте ее по ширине направляющих. Таким образом, рулон будет автоматически отцентрирован.

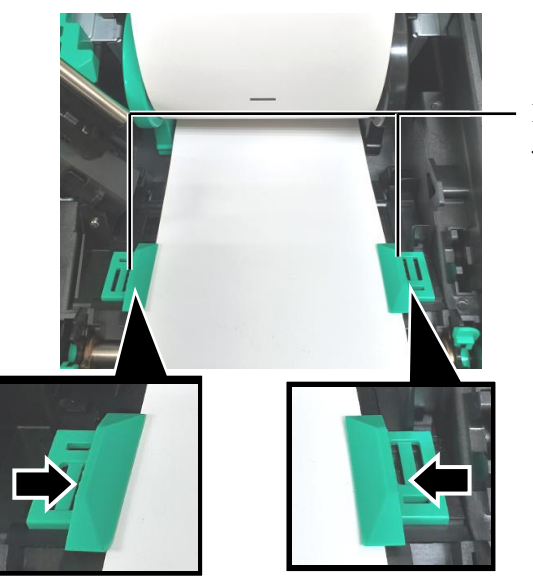

Направляющая ленты

 $\Lambda$  ОСТОРОЖНО! *Убедитесь, что перед закрытием верхней крышки закрыт узел верхнего датчика. Если узел верхнего датчика открыт, он может быть поврежден.*

*ПРИМЕЧАНИЕ. Убедитесь, что узел верхнего датчика зафиксирован. В противном случае возможно замятие бумаги или принтер будет поврежден.* 

**10.** Опускайте узел верхнего датчика, пока рычаг верхнего датчика не зафиксируется до щелчка.

Узел верхнего датчика

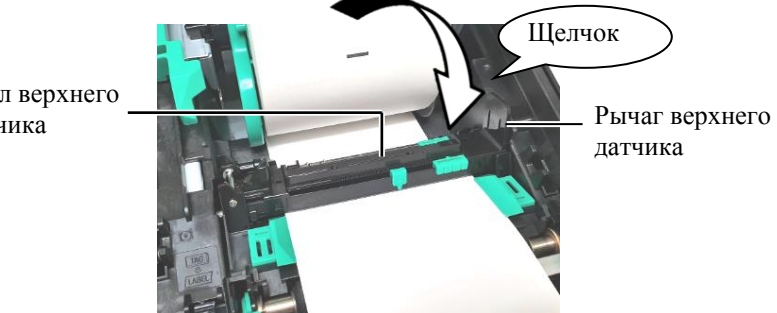

**11.** По завершении рулона возможно потребуется настройки положения датчика бумаги, чтобы он правильно определял положение начала печати этикетки или ярлыков.

#### **Установка подачи положение датчика зазора**

При использовании партии этикеток без черных меток датчик зазора применяется для определения положения начальной печати.

- (1) Нажмите на рычаг верхнего датчика внутрь и откройте узел верхнего датчика.
- (2) Пальцем сдвиньте выступ нижнего датчика до положения датчика зазора так, чтобы датчик зазора располагался по центру наклеек (О означает позицию датчика определения зазора).

Для облегчения перемещения выступа нижнего датчика можно использовать карандаш, вставив его в отверстие выступа.

Для облегчения перемещения выступа нижнего датчика можно использовать карандаш, вставив его в отверстие выступа.

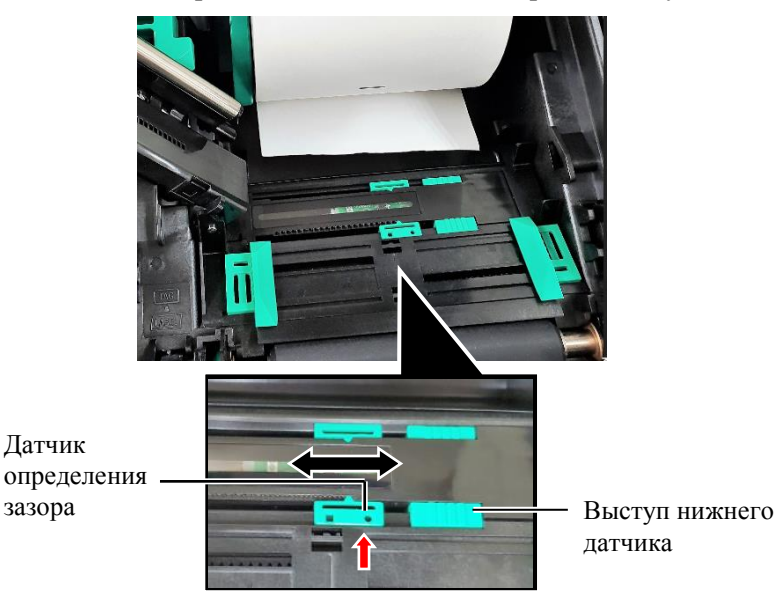

- (3) Опускайте узел верхнего датчика, пока рычаг верхнего датчика не зафиксируется до щелчка.
- (4) Переместите выступ верхнего датчика в сторону датчика зазора так, чтобы он оказался в одном уровне с нижним датчиком зазора.

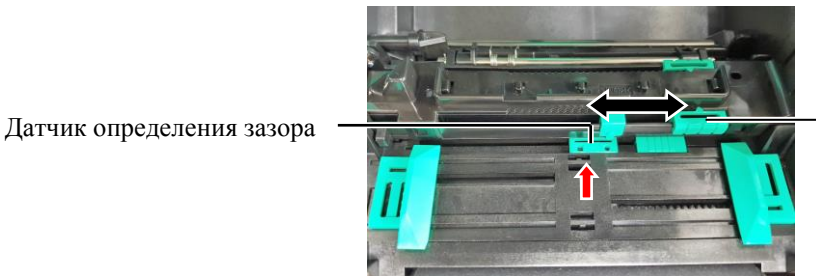

Выступ верхнего датчика

# *ПРИМЕЧАНИЕ.*

*Убедитесь, что верхний датчик зазора выровнен относительно нижнего датчика зазора. В противном случае возникает ошибка застревания бумаги.*

E2- 6

## *ПРИМЕЧАНИЯ.*

*1. Убедитесь, что позиция датчика черной метки совпадает с центром самой метки. В противном случае бумага может застревать или могут возникать ошибки бумаги.*

# *2. После регулировки датчика черной метки выровняйте верхний датчик зазора с нижним датчиком зазора. Это важно, поскольку конец бумаги определяется датчиком зазора.*

# **Настройка позиции датчика черной метки**

При использовании носителя с черными метками датчик черной метки применяется для определения положения начальной печати.

- (1) Нажмите на рычаг верхнего датчика внутрь и откройте узел верхнего датчика.
- (2) На обратной стороне бумаги проверьте наличие черной метки.
- (3) Передвиньте выступ нижнего датчика так, чтобы датчик черной метки стоял на линии, проходящей через середину самой метки.  $\left($   $\Box$  указывает на позицию датчика черной метки).

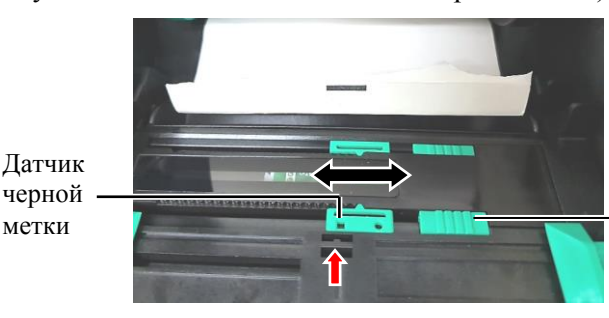

Выступ нижнего датчика

(4) Опускайте узел верхнего датчика, пока рычаг верхнего датчика не зафиксируется до щелчка.

12. В этом принтере доступны три режима. Настройка носителя в каждом режиме показана ниже.

# **Пакетный режим**

В пакетном режиме производится распечатка ленты, которая будет подаваться до тех пор, пока не будет напечатано число этикеток или ярлыков, заданное команде печати.

(1) Протяните верхний край ленты, вышедшей из бумагоопорного валика.

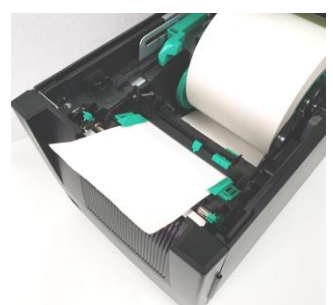

(2) Закройте верхнюю крышку до щелчка.

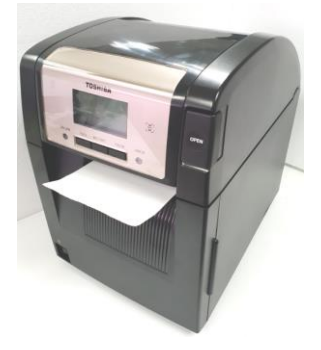

# **Режим отделения**

При установленном дополнительном модуле отклейки этикетка автоматически отделяется от подложки для каждой распечатанной **заказу)** этикетки на пластине отделения.

# *ОПАСНО!*

*Убедитесь, что пальцы, ювелирные изделия, одежда и т.п. не попадают в валики модуля отделения.*

(1) Откройте переднюю крышку, удерживая ее справа. (\*Примечание)

Передняя крышка

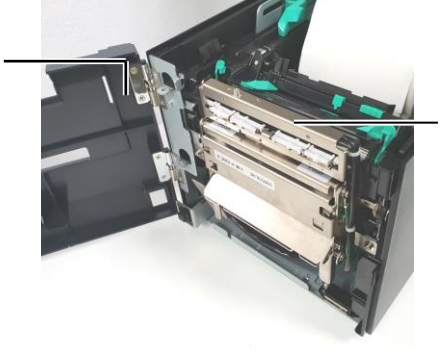

Модуль отслаивания

\*Примечание:

Чтобы открыть и закрыть переднюю крышку, сначала откройте верхнюю крышку.

Если передняя крышка открывается с трудом, удерживайте ручку крышки снизу.

**2.3 Загрузка носителей**

# **2.3 Загрузка носителей (продолжение)**

Нажмите вниз на пластину освобождения, чтобы открыть модуль отделения.

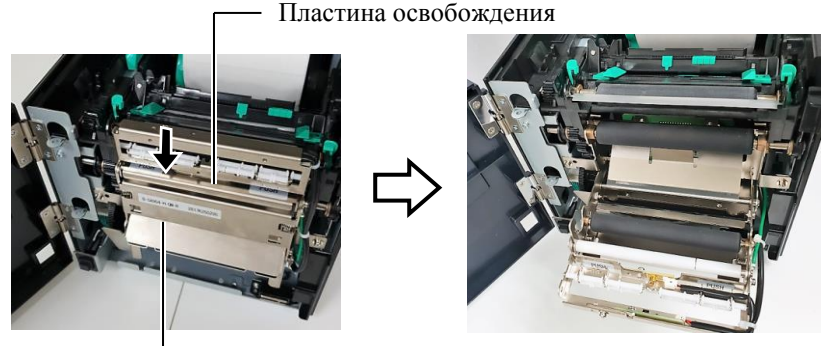

Модуль отслаивания

- (3) Удалите достаточное количество этикеток от переднего края ленты, чтобы осталось не менее 300 мм без этикеток
- (4) Проведите подложку через отверстие под подающим роликом подложки. Закройте модуль отслаивания до щелчка.

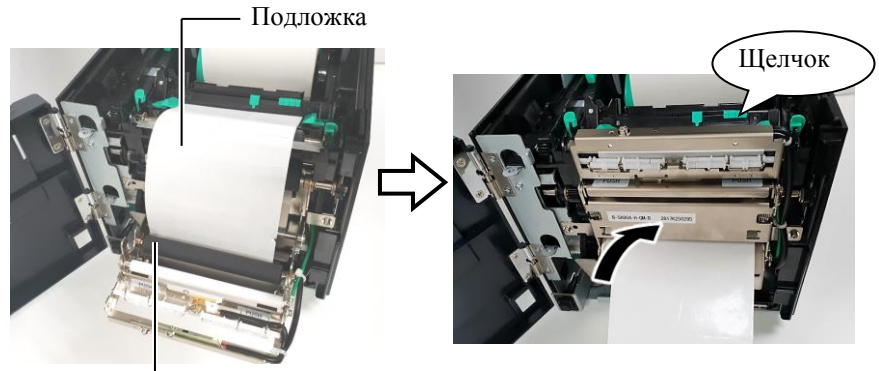

Подающий ролик подложки

- (5) Вставьте передний край подложки в щель передней крышки.
- (6) Закройте переднюю и верхнюю крышки.

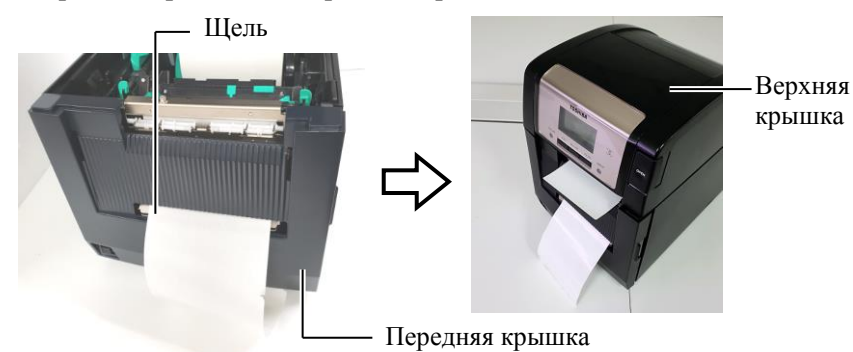

*ПРИМЕЧАНИЕ.*

*Убедитесь, что модуль отделения полностью закрыт. В противном случае бумага будет застревать.*

## *ОПАСНО!*

*Резак очень острый, поэтому во избежание травм при работе с модулем берегите пальцы.* 

 $\Lambda$  *ОСТОРОЖНО!* 

- *1. При использовании пакета этикеток убедитесь, что резка производится в зазоре между этикетками. Резка по клеевому слою может испачкать лезвие модуля обрезки клеем, изза чего возможно сокращение производительности модуля обрезки и сокращение срока службы ножа.*
- *2. Использование бумаги с ярлыками, толщина которых превышает допустимую, может сократить срок службы ножа.*

#### *ПРИМЕЧАНИЯ.*

- *1. Убедитесь, что оба рычага положения головки находятся в одинаковом направлении. В противном случае бумага будет застревать.*
- *2. Не оставляйте рычаги положения головки в средней позиции. При закрытии верхней крышки эти рычаги блокируют вал позиционирования печатающей головки и верхняя крышка не сможет закрыться.*  Вал позиционирования

печатающей головки

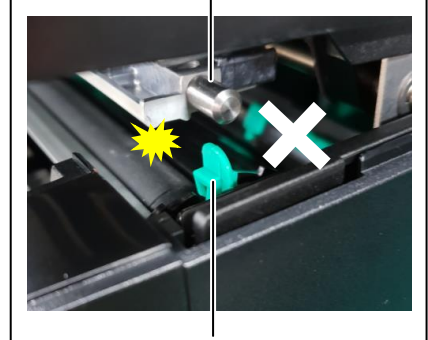

Рычаг положения головки

# **2.3 Загрузка носителей Режим обрезки (по отдельному заказу)**

**(продолжение)** При установке дополнительного модуля обрезки, вы можете автоматически отрезать каждую этикетку.

> Вставьте переднюю кромку материала для печати в выходное отверстие модуля резака.

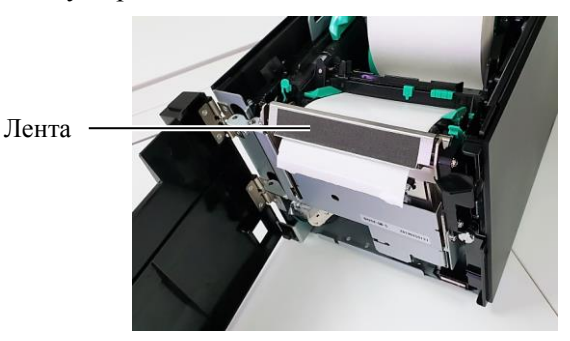

**13.** Рычагом положения головки изменяйте усилие поджатия печатающей головки в соответствии с толщиной применяемой ленты.

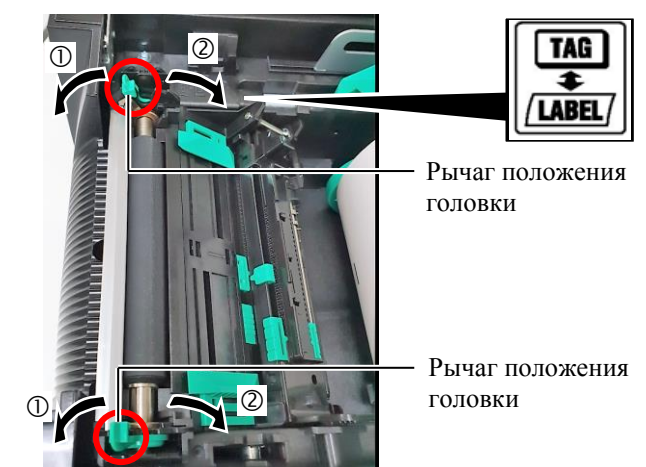

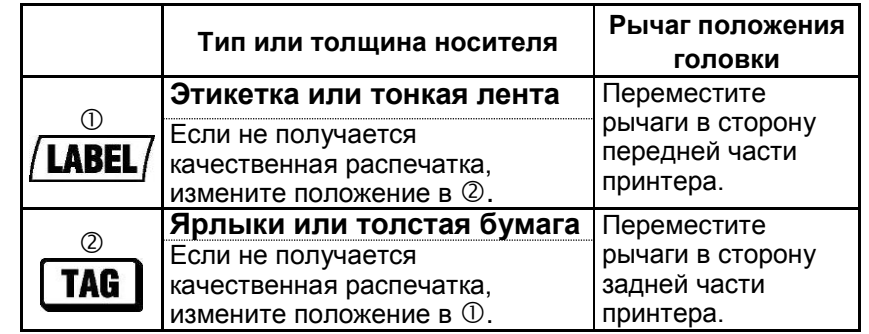

**14.** Если загруженный носитель является бумагой для прямой термопечати (с химически подготовленной поверхностью), загрузка носителя завершена. Закройте верхнюю крышку.

Если же носителем является обычная бумага, потребуется загрузить красящую ленту. См. **раздел 2.4 - Загрузка красящей ленты**

**2,4 . Загрузка красящей ленты**

# **2.4 Загрузка красящей ленты**

# *ОПАСНО!*

- *1. Не прикасайтесь к движущим частям. При загрузке красящей ленты во избежание попадания пальцев, ювелирных изделий, одежды и т.п. убедитесь, что принтер полностью остановлен.*
- *2. Как только начинается печать, печатающая головка сильно нагревается. Перед загрузкой красящей ленты дайте головке остыть.*
- *3. 1. Во избежание травм, чтобы не прищемить пальцы, будьте осторожны при открытии и закрытии крышки,.*

# $\bigwedge$ ОСТОРОЖНО!

*При открывании верхней крышки убедитесь, что не прикасайтесь к элементам печатающей головки. Несоблюдение этих правил может привести к пропусканию точек из-за статического разряда или ухудшению качества печати.* 

# *ПРИМЕЧАНИЕ.*

*При замене красящей ленты оставьте принтер включенным. После этого нажмите кнопку перезапуска [RESTART], чтобы перезапустить аппарат.* 

Имеются материалы для печати двух типов: которые распечатывают с использованием метода термотрансферной печати (обычные носители) и методом прямой термопечати (материалы с химически обработанной поверхностью). При использовании носителей для прямой термопечати НЕ ЗАГРУЖАЙТЕ красящую ленту.

**1.** Нажмите на кнопку освобождения верхней крышки и рукой осторожно откройте верхнюю крышку таким образом, чтобы она оказалась полностью открытой.

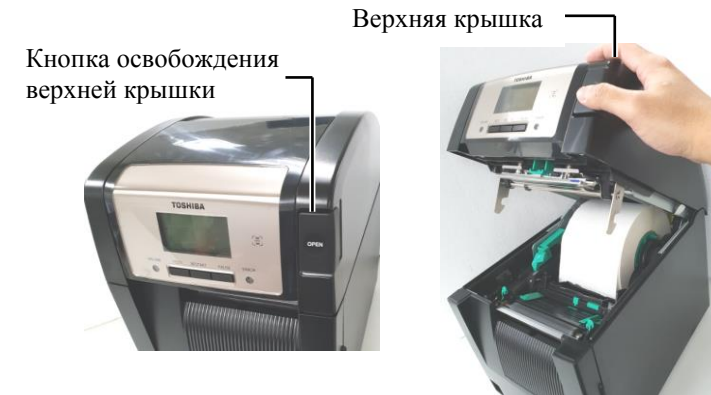

**2.** Вставьте шпулю красящей ленты в держатель красящей ленты (на подающей стороне), выровняв паз на шпуле с выступом стопора ленты.

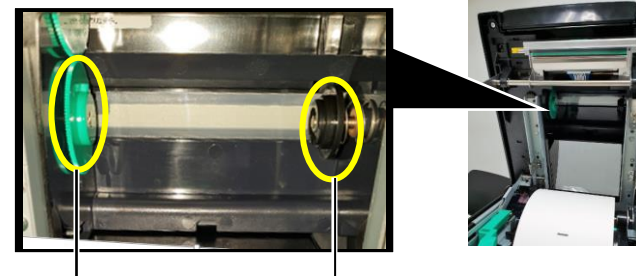

Держатель красящей ленты (на стороне лентопитающего устройства)

Паз

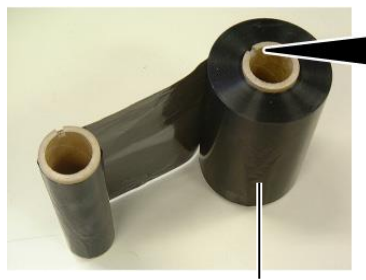

Рулон лентопитающего устройства

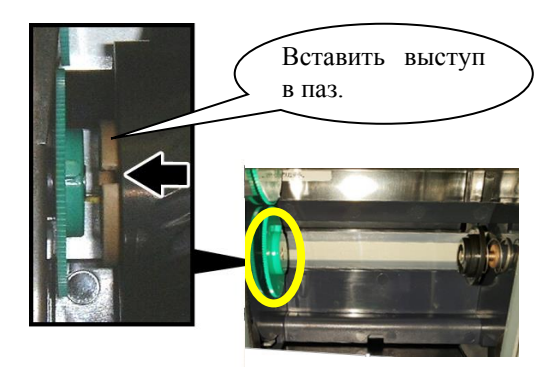

**2.4 . Загрузка красящей ленты**

# **2.4 Загрузка красящей 3.** Откройте переднюю крышку. **ленты (продолжение)**

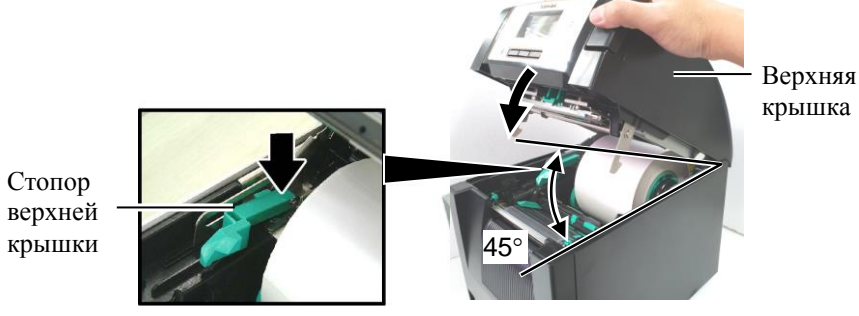

**4.** Откройте переднюю крышку.

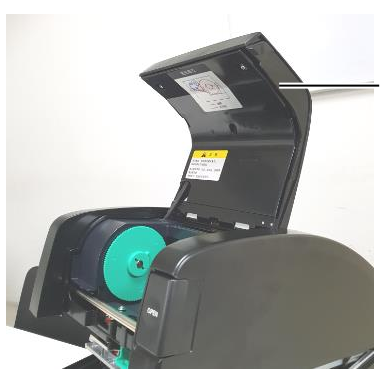

Крышка красящей ленты

**5.** Вставьте шпулю красящей ленты в держатель красящей ленты (на подающей стороне), выровняв паз на шпуле с выступом стопора ленты.

> Держатель красящей ленты (на подающей стороне)

*ПРИМЕЧАНИЯ.*

- *1. Убедитесь, что при установке вы слегка натянули ленту. Образование складок на ленте приведет к ухудшению качества печати.*
- *2. При обнаружении окончания ленты на дисплее появится сообщение RIBBON ERROR (Нет ленты) и загорится индикатор ошибки ERROR.*
- *3. Утилизацию лент выполняйте в соответствии с местной нормативной документацией.*

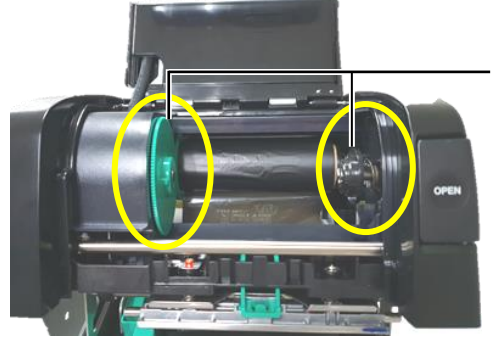

**6.** Поверните приемную шпулю в показанной стрелкой направлении, чтобы убрать любое провисание.

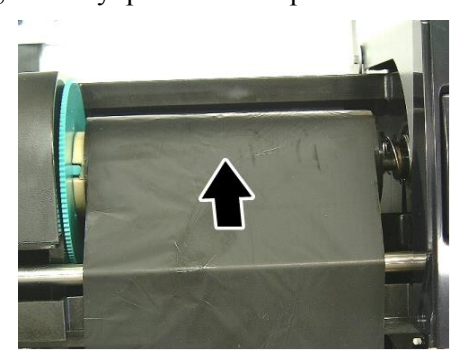

# **2.4 Загрузка красящей 7.** Закройте крышку красящей ленты до щелчка. **ленты (продолжение)**

# *ОПАСНО!*

*Убедитесь, что перед закрытием верхней крышки закрыта крышка красящей ленты. Закрытие верхней крышки при открытой крышке красящей ленты очень опасно, поскольку крышка ленты автоматически захлопнет.*

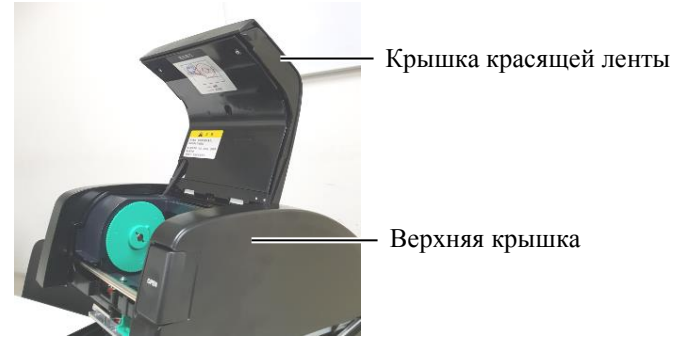

**8.** Осторожно закройте верхнюю крышку до щелчка.

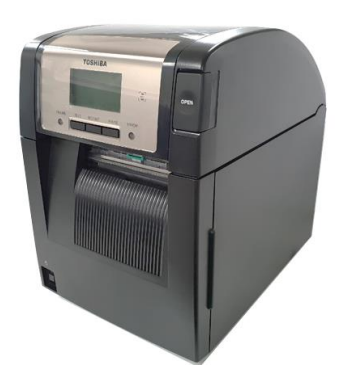

#### **2.5 Подсоединение принтера к вашему базовому компьютеру**

# **2.5 Подсоединение принтера к вашему базовому компьютеру**

В следующих параграфах кратко описаны методы подключения принтера к базовому компьютеру и другим устройствам. В зависимости от настройки системы для распечатки этикеток, имеются 6 способов подключения принтера к базовому компьютеру. К ним относятся

- Подключение через кабель для параллельного порта между дополнительным соединителем принтера и портом базового компьютера (LPT). <По отдельному заказу>
- Подключение через Ethernet с использованием стандартной платы локальной сети принтера.
- Подключение через USB-кабель между стандартным портом USB принтера и портом USB базового компьютера. (В соответствии с нормами USB v2.0 при Высокая скорость)
- Кабель между дополнительным соединителем RS-232 последовательного интерфейса и соединителем на СОМ-порта на базовом компьютере. <По отдельному заказу>
- Подключение к беспроводной сети с использованием дополнительного беспроводного модуля. <По отдельному заказу>
- ( Подсоедините принтер через стандартный интерфейс Bluetooth)

Для получения дополнительной информации см. **ПРИЛОЖЕНИЕ 1**.

После подсоединения нужных интерфейсных кабелей настройте операционную среду принтера.

Ниже показана диаграмма для всех возможных подключений кабелей к принтеру с текущим исполнением.

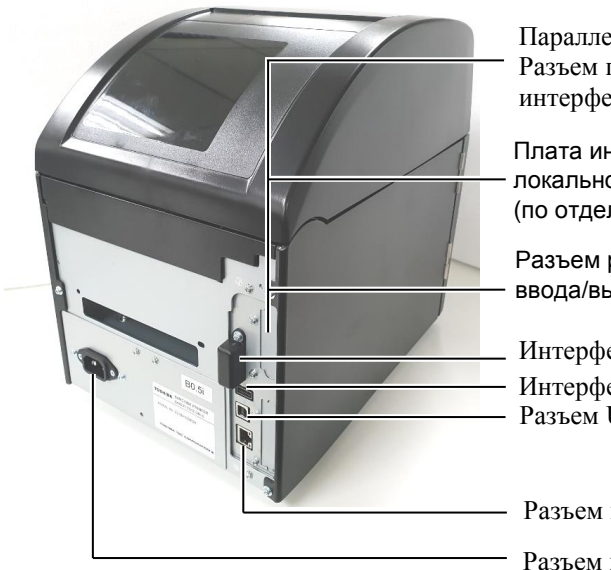

Параллельный интерфейс Разъем последовательного интерфейса

Плата интерфейса беспроводной локальной сети (по отдельному заказу)

Разъем расширения интерфейса ввода/вывода (по отдельному заказу)

Интерфейс ВТ Разъем USB-интерфейса Интерфейс USB

Разъем интерфейса локальной сети

Разъем питания

#### **2.6 Включение принтера**

# **2.6 Включение принтера**

# $\bigwedge$ ОСТОРОЖНО!

*Для включения и выключения принтера используйте выключатель питания Подключение и отключение шнура питания при включенном принтере способно вызвать пожар, удар электрическим током или повредить сам принтер.*

*ПРИМЕЧАНИЯ.*

- *1. Если на дисплее появилась надпись, отличная от ON LINE (Готов) и загорелся оранжевым индикатор ERROR (Ошибка), см. раздел 4.1 -Сообщения об ошибках.*
- *2. Для выключения принтера переведите выключатель питания в положение "".*

При подключении принтера к компьютеру лучше всего включать оборудование следующим образом. При включении – сначала включаем принтер, а затем компьютер. При выключении – первым выключаем компьютер, а затем принтер.

**1.** Чтобы включить питание принтера, нажмите выключатель питания, показанный на рисунке ниже, и удерживайте его приблизительно в течение 3 секунд.

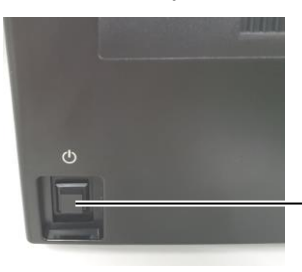

Выключатель питания

**2.** Убедитесь, что на дисплее появилось сообщение ON LINE (Готов) и загорается индикатор ON LINE (Готов) (синий).

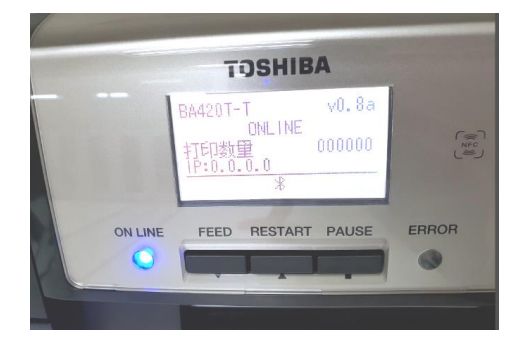

# 3. **ТЕХНИЧЕСКОЕ ОБСЛУЖИВАНИЕ**

# *ОПАСНО!*

- *1. Перед началом технического обслуживания убедитесь, что шнур питания отсоединен. В противном случае бумага будет застревать.*
- *2. Во избежание травм. чтобы не прищемить пальцы, будьте осторожны при открытии и закрытии крышки или узла печатающей головки,.*
- *3. Как только начинается печать, печатающая головка сильно нагревается. Перед загрузкой красящей ленты дайте головке остыть.*
- *4. Не разливайте воду на принтер.*

# **3. 1 Чистка**

# **3.1.1 Печатающая головка/бумагоопорный валик/датчики**

### $\bigwedge$  ОСТОРОЖНО!

- *1. Не используйте летучие растворители, включая разбавитель или бензол, поскольку это может привести к изменению цвета крышки, отказу печати или неисправности принтера.*
- *2. Не прикасайтесь к элементу печатающей головки голыми руками, поскольку статический заряд может повредить головку.*
- *3. Убедитесь, что вы применяете очищающий карандаш головки. В противном случае срок жизни печатающей головки сокращается.*

# *ПРИМЕЧАНИЕ.*

*Очищающий карандаш головки (номер детали 24089500013) можно получить у авторизованного представителя TOSHIBA TEC.* 

В этой главе описывается, как выполняется плановое техническое обслуживание.

Для поддержания высококачественной печати принтера см. следующую таблицу и регулярно проводите плановое техническое обслуживание.

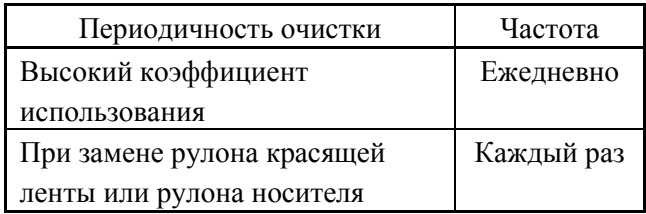

Для поддержания качества печати и рабочих характеристик принтера, чистите его регулярно, или при каждой замене печатающих материалов или ленты.

- **1.** Выключите питание и отсоедините принтер от розетки.
- **2.** Нажмите на кнопку освобождения верхней крышки и осторожно полностью откройте верхнюю крышку.
- **3.** Удалите красящую ленту и бумагу из принтера.
- **4.** Очистите элемент печатной головки очистителем печатной головки - ватным тампоном или мягкой тканью, слегка смоченной чистым этиловым спиртом.

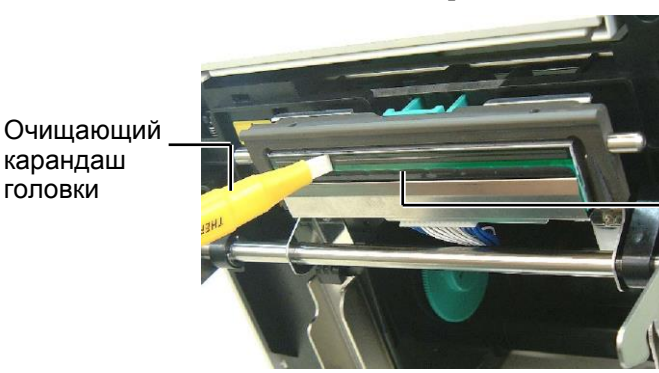

Элементы печатающей головки

# **3.1.1 Печатающая головка/бумагоопорный валик/датчики (продолжение)**

- **5.** Протрите бумагоопорный валик и валик отвода мягкой тканью или ватным тампоном, смоченным чистым этиловым спиртом. Удалите пыль и другие инородные тела из внутреннего пространства принтера.
- **6.** Протрите датчик определения промежутка и датчик черной метки сухой мягкой тканью.
- **7.** Протрите тракт бумаги.

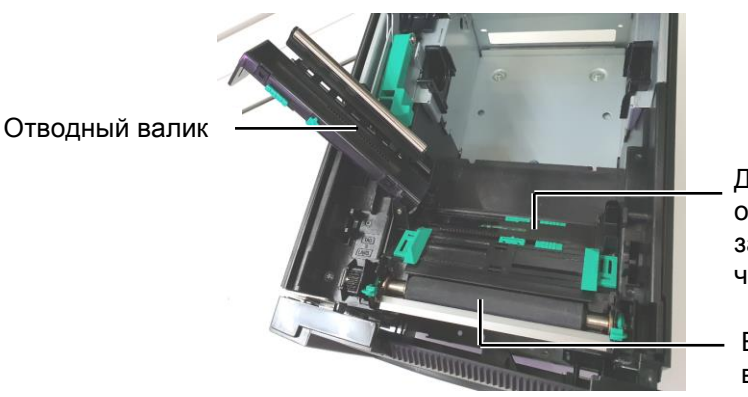

Датчик определения зазора/ датчик черной метки

Бумагоопорный валик

#### **3.1.2 Крышки и панели**

# $\bigwedge$ ОСТОРОЖНО!

- *1. НЕ ПРОЛИВАЙТЕ ВОДУ на принтер.*
- *2. НЕ НАНОСИТЕ очиститель или моющее средство на крышки или панели.*
- *3. Для очистки пластиковых крышек НИКОГДА НЕ ИСПОЛЬЗУЙТЕ РАСТВОРИТЕЛЬ ИЛИ ДРУГИЕ ЛЕТУЧИЕ РАСТВОРИТЕЛИ.*
- *4. НЕ очищайте панели, крышки или окно контроля расходных материалов спиртом, поскольку это может привести к изменению цвета, нарушению формы или ослабить структуры материала.*

Протрите крышки и панели мягкой сухой тканью или тканью, слегка смоченной в слабом растворе моющего средства.

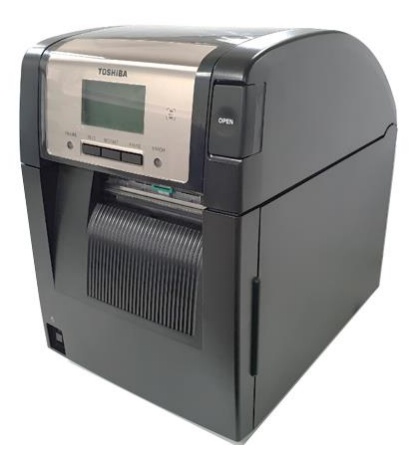

# **3.1.3 Дополнительный модуль обрезки**

- **1.** Откройте переднюю крышку. (\*Примечание)
- **2.** Чтобы открыть модуль резака, ослабьте установочный винт.
- **3.** При необходимости удалите зажатую бумагу.

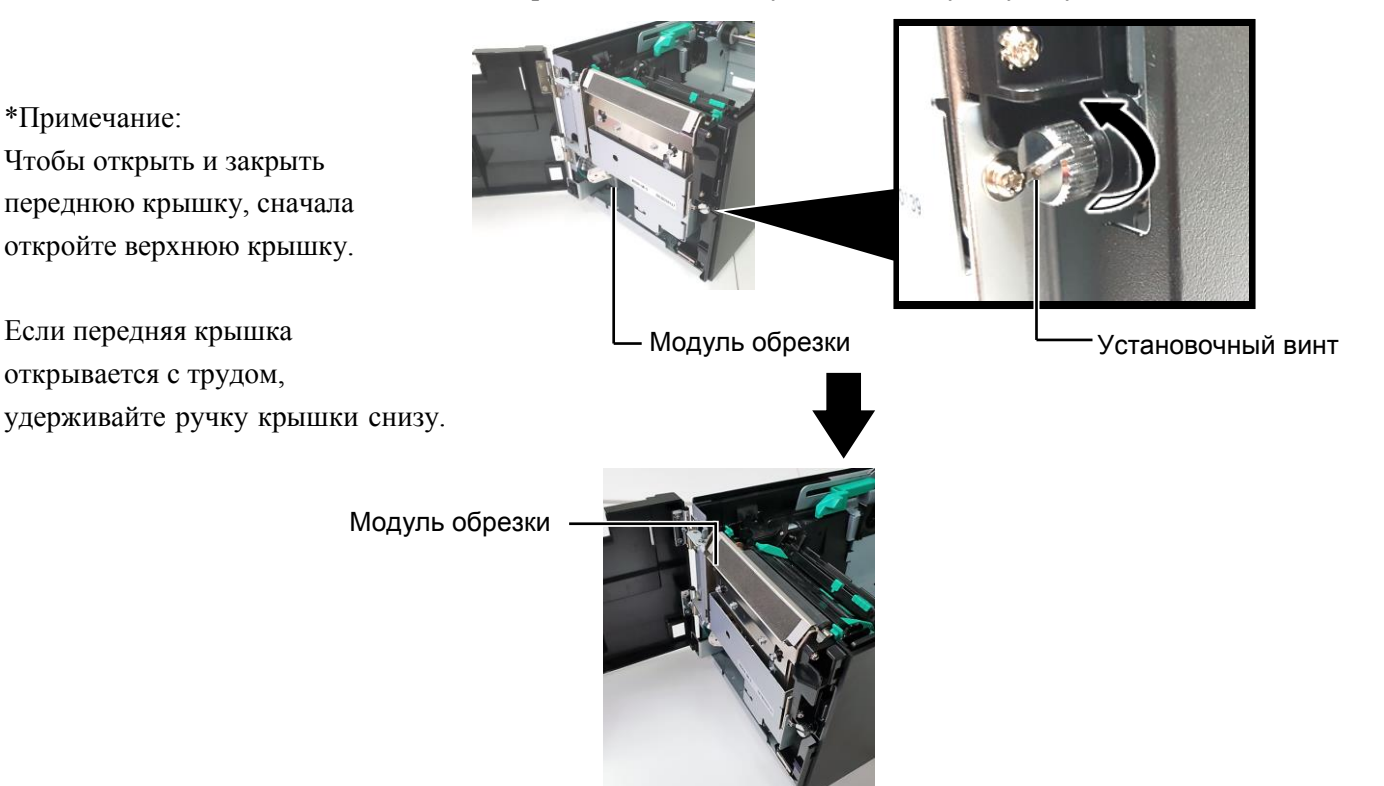

**4.** Очистите элемент печатной головки очистителем печатной головки - ватным тампоном или мягкой тканью, слегка смоченной чистым этиловым спиртом. При повороте вала шагового двигателя резака нож поднимается и опускается.

## *ОПАСНО!*

*Поскольку лезвие резака крайне острое, при резке следует соблюдать осторожность, чтобы не нанести себе травму.*

Внутренняя поверхность ножа резака

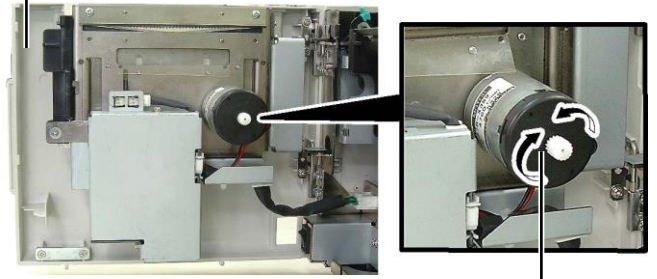

Двигатель резака

**5.** Аналогичным образом очистите наружную поверхность ножа резака.

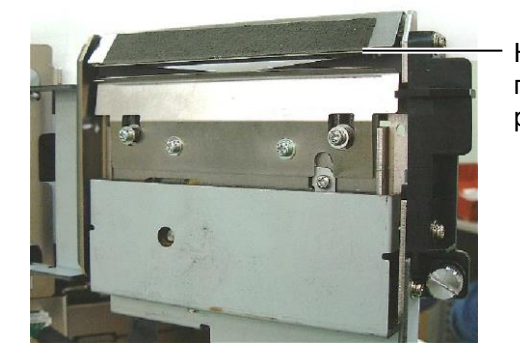

Наружная поверхность ножа резака

E3- 3

# **3.1.4 Дополнительный модуль отделения**

**1.** Откройте переднюю крышку, удерживая ее справа. (\*Примечание)

#### \*Примечание:

Чтобы открыть и закрыть переднюю крышку, сначала откройте верхнюю крышку.

Если передняя крышка открывается с трудом, удерживайте ручку крышки снизу.

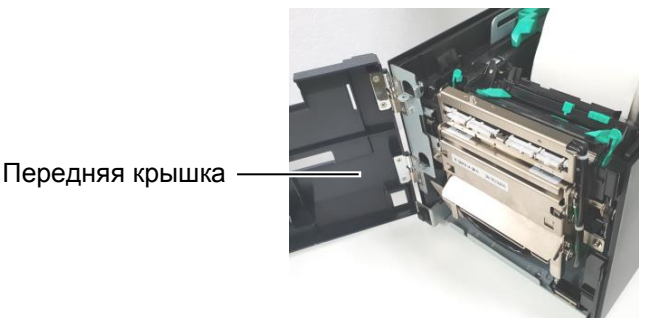

**2.** Нажмите вниз на пластину освобождения, чтобы открыть модуль отделения.

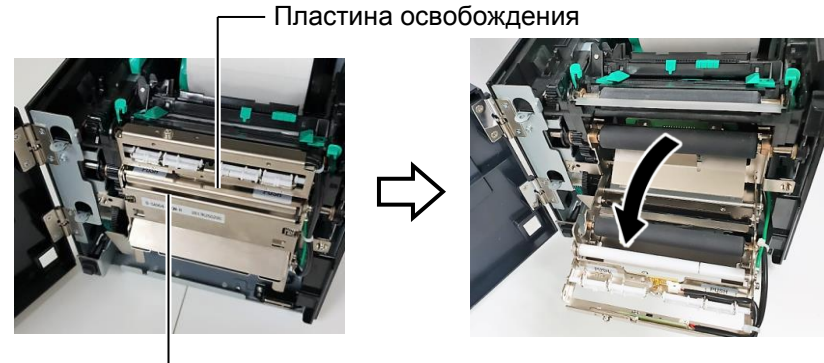

Модуль отслаивания

- **3.** При необходимости удалите зажатую бумагу или подложку.
- **4.** Протрите подающие ролики подложки, направляющий валик и ролики модуля отделения мягкой тканью, слегка смоченной в этиловом спирте.

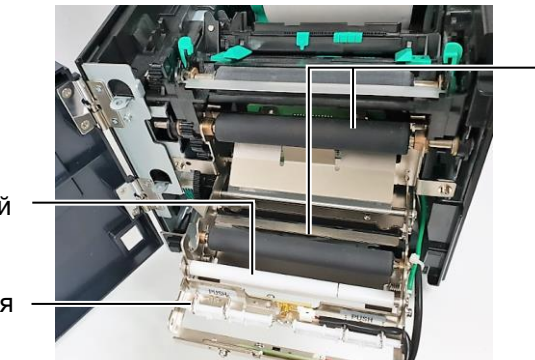

Подающий ролик подложки

Ролик направляющей

Ролик модуля отделения

# **4. ВЫЯВЛЕНИЕ И УСТРАНЕНИЕ НЕИСПРАВНОСТЕЙ**

В этой главе приведены сообщения об ошибках, возможные проблемы и способы их решения.

*ОПАСНО!*

Если после принятия мер, описанных в этой главе, проблема не решена, не пытайтесь самостоятельно отремонтировать принтер. Выключите его, отсоедините от розетки и свяжитесь с авторизованным представителем сервисной службы TOSHIBA TEC.

# **4.1 Сообщения об ошибках**

## *ПРИМЕЧАНИЯ.*

*1. Если ошибку не удается устранить нажатием на кнопку перезапуска [RESTART], выключите его и затем снова включите.*

*2. После выключения принтера все данные печати, имеющиеся в принтере, очищаются.*

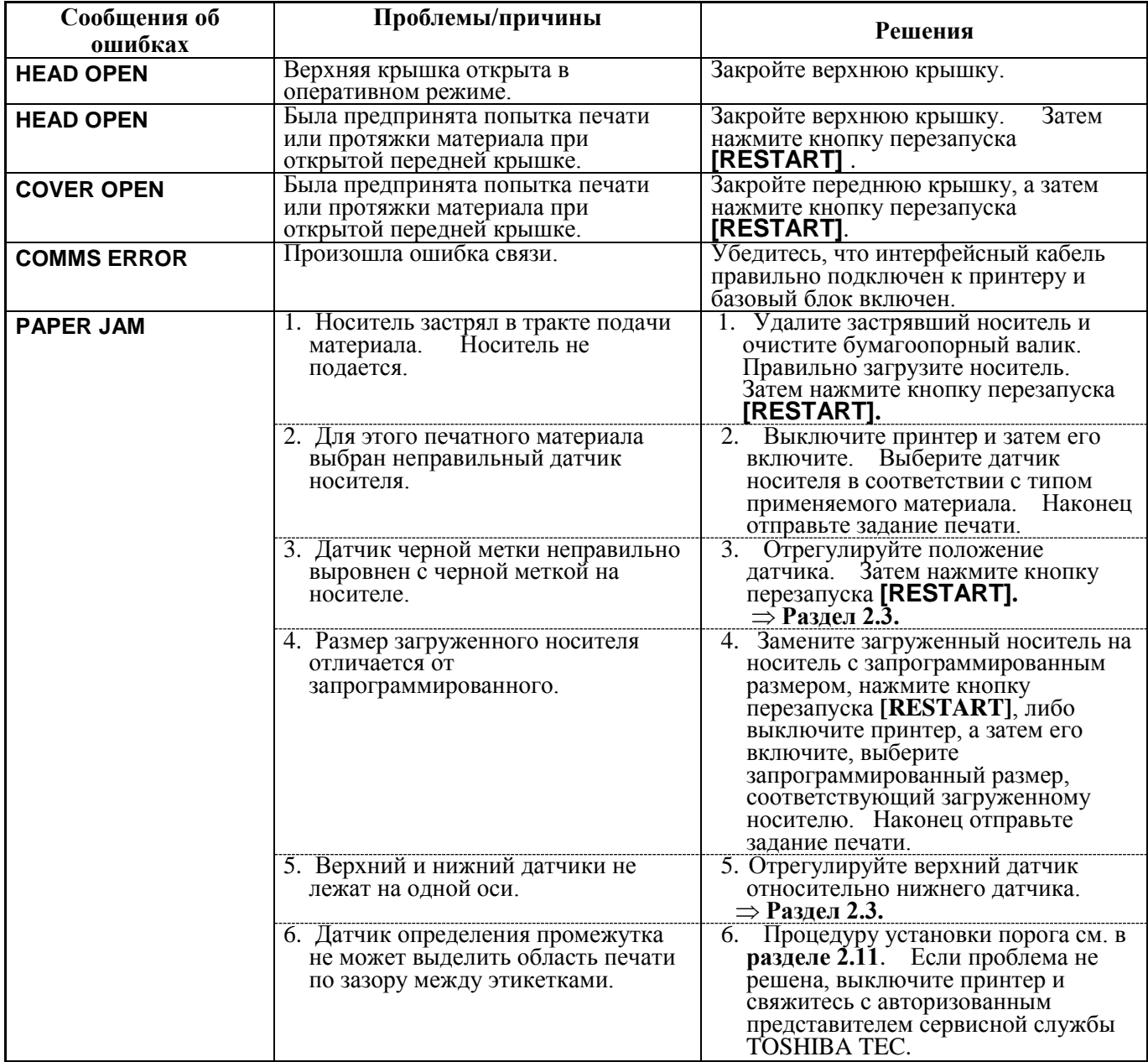

# **4.1 Сообщения об ошибках (продолжение)**

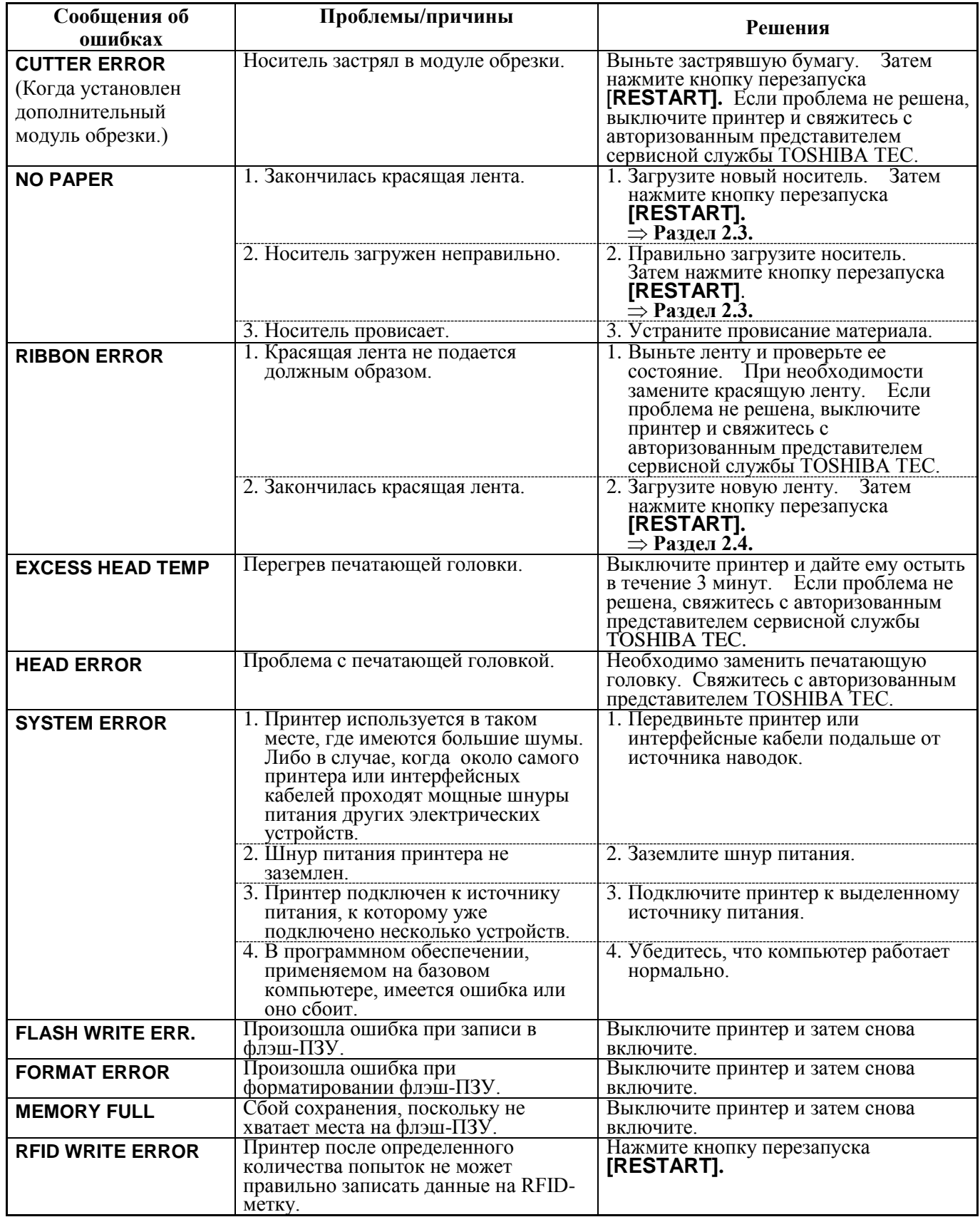

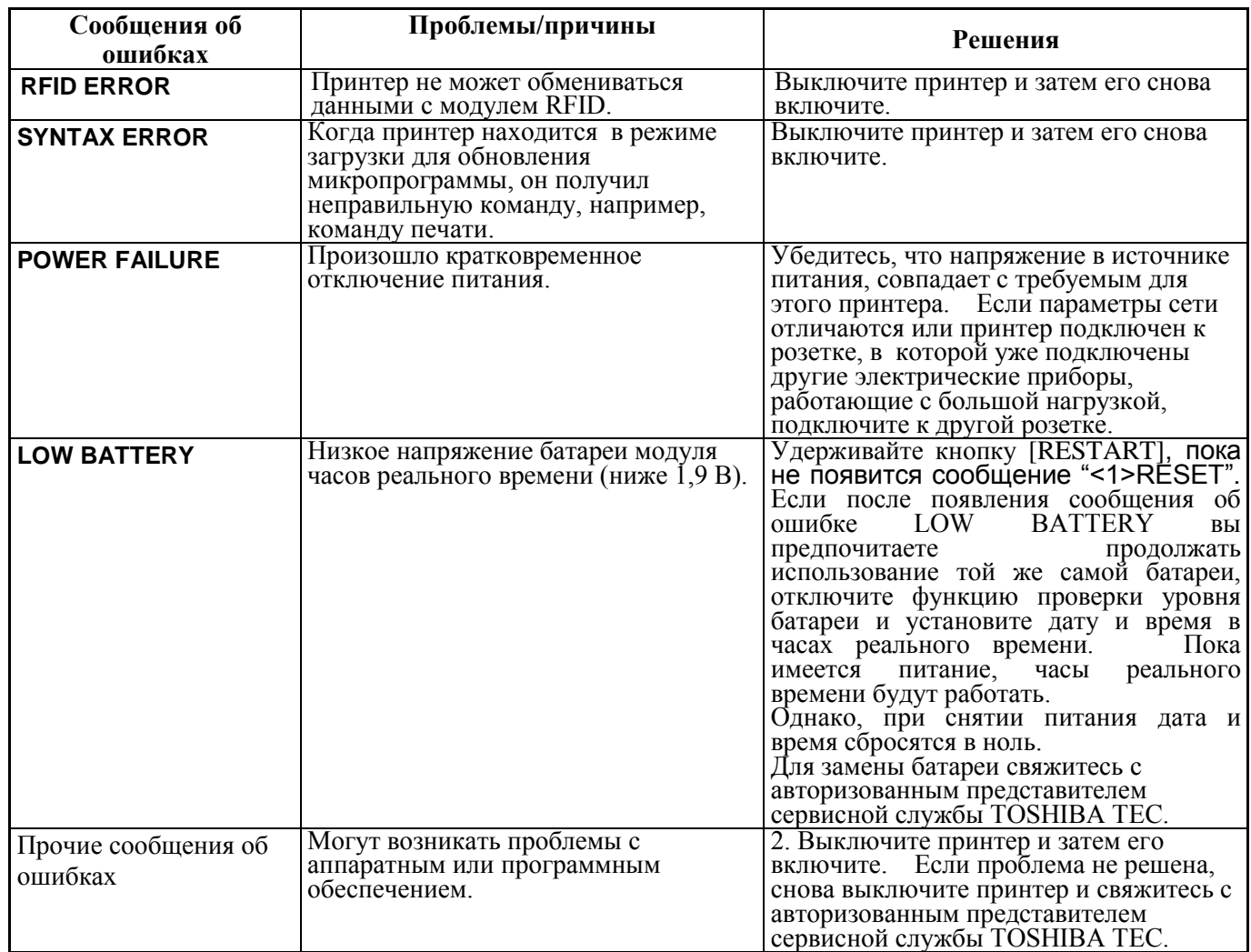

# **4.1 Сообщения об ошибках (продолжение)**

# **4.2 Возможные проблемы**

В этом разделе описаны возможные проблемы с принтерам, а также их причины и решения.

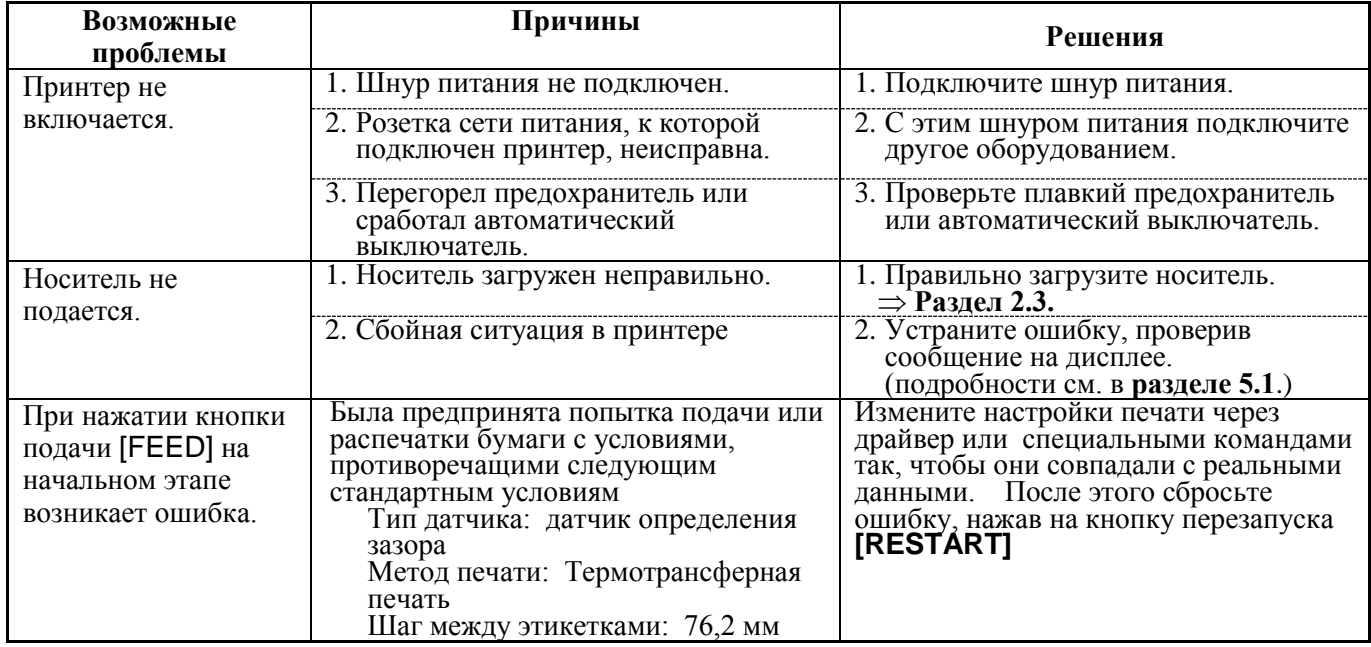

# **4.2 Возможные проблемы (продолжение)**

В этом разделе описаны возможные проблемы с принтерам, а также их причины и решения.

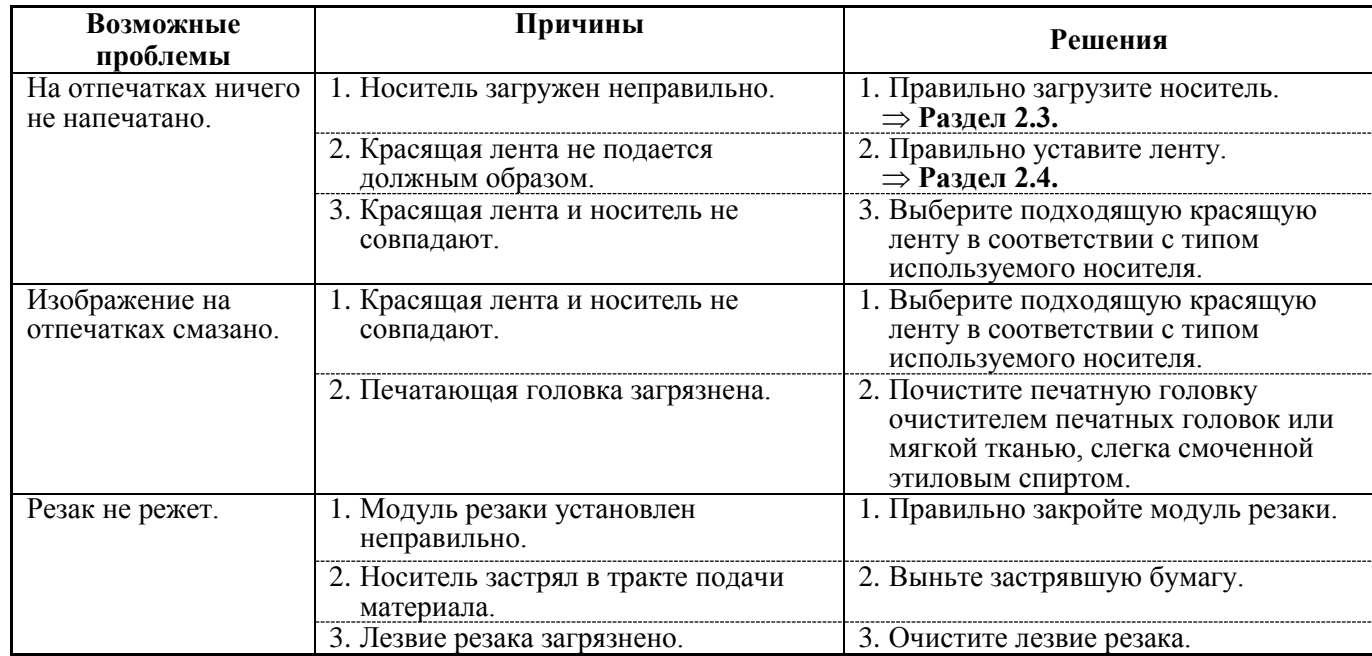

# **4.3 Удаление застрявшего носителя**

 $\bigwedge$  ОСТОРОЖНО! *Не используйте какой-любой инструмент, который может привести к повреждению печатающей головки.*

*ПРИМЕЧАНИЕ. Если в обрезчике бумага часто застревает, свяжитесь с авторизованным представителем сервисной службы TOSHIBA TEC.* 

В этом разделе подробно описывается метод удаления застрявшей бумаги из принтера.

- **1.** Выключите питание и отсоедините принтер от розетки.
- **2.** Нажмите на кнопку освобождения верхней крышки и рукой осторожно откройте верхнюю крышку таким образом, чтобы она оказалась полностью открытой.
- **3.** Нажмите на рычаг верхнего датчика внутрь и откройте узел верхнего датчика.
- **4.** Удалите красящую ленту и бумагу из принтера.

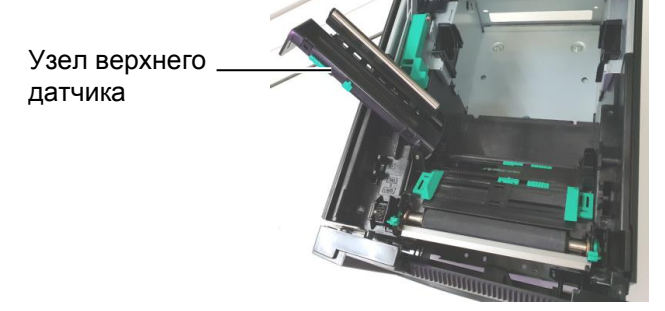

- **5.** Удалите красящую ленту и бумагу из принтера. НЕ ИСПОЛЬЗУЙТЕ острые предметы и инструменты, поскольку это может вызвать повреждение принтера.
- **6.** Очистите печатающую головку и бумагоопорный валик, затем удалите всю пыль или посторонние вещества.
- **7.** Застревание бумаги в модуле обрезки может быть вызвано износом или остатками клея от этикеток. Не используйте нерекомендованные материалы для печати в модуле обрезки.

# **5. ТЕХНИЧЕСКИЕ ХАРАКТЕРИСТИКИ ПРИНТЕРА**

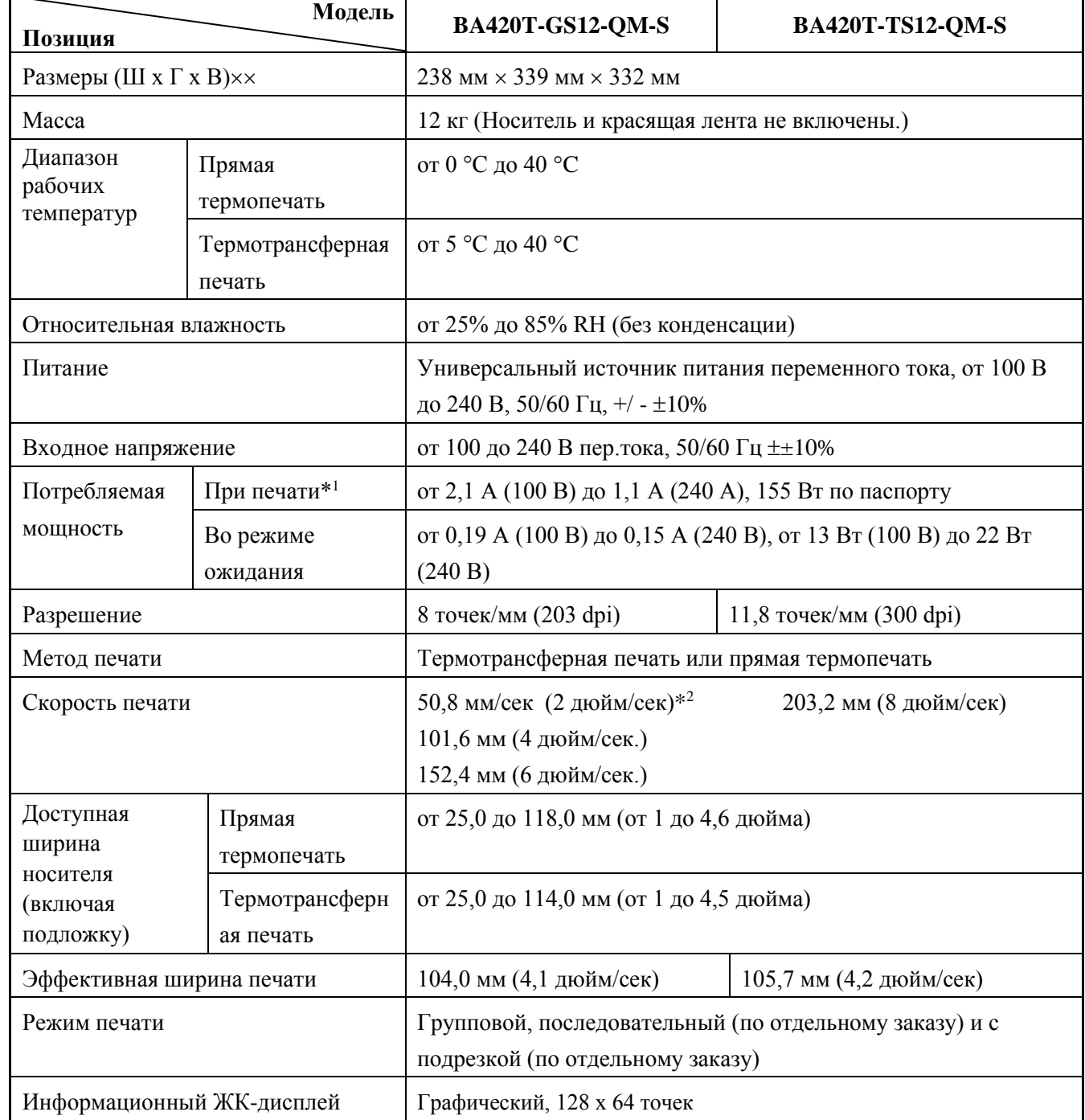

В данной главе предоставлены технические характеристики принтера.

 $*1$ : При печати с 30% заполнением наклонных линий в заданном формате.

\* 2 : При выборе 2 "/сек в режиме термопереноса он будет печататься со скоростью 3"/сек.

#### **5. ТЕХНИЧЕСКИЕ ХАРАКТЕРИСТИКИ ПРИНТЕРА**

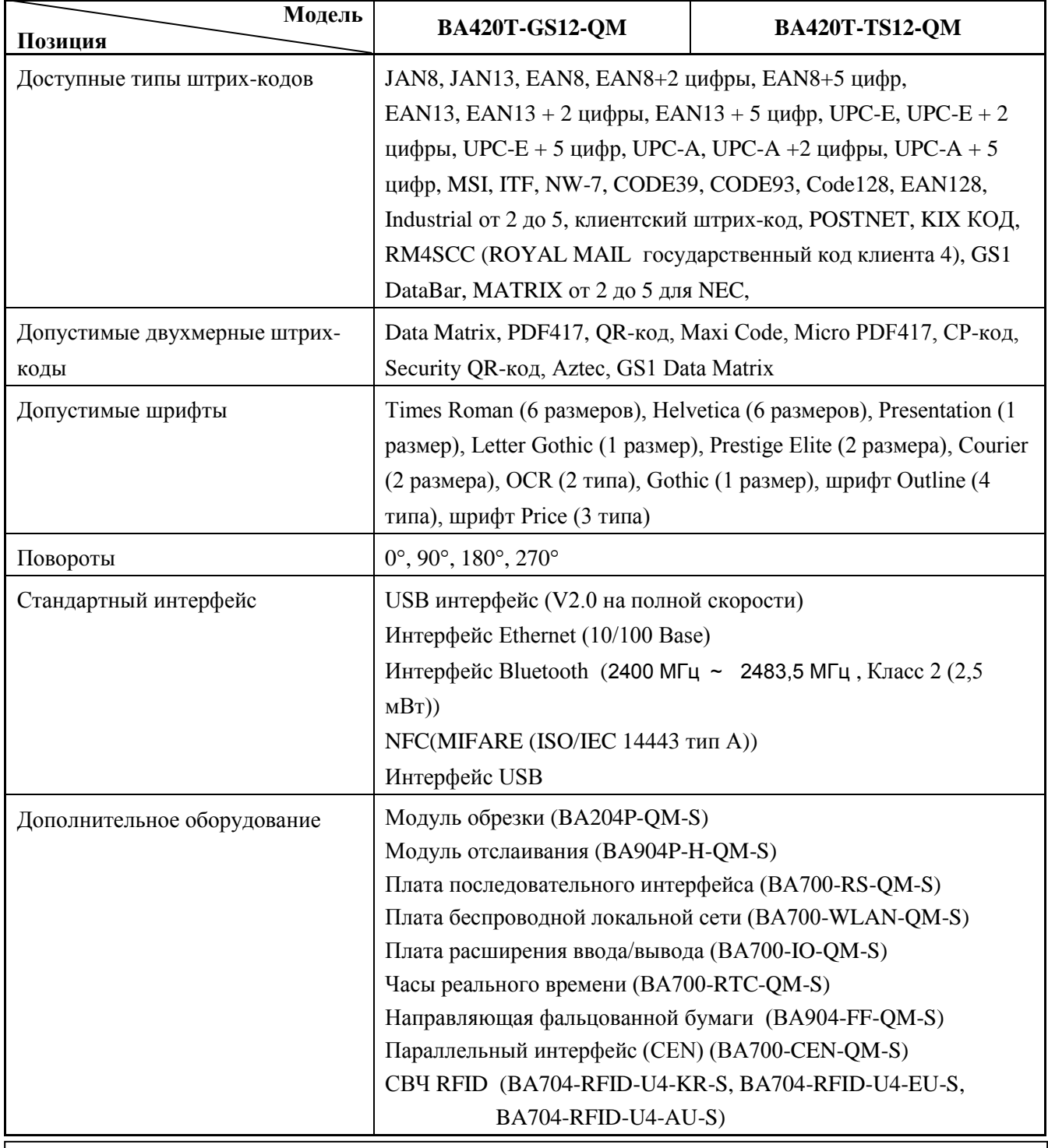

#### *ПРИМЕЧАНИЯ.*

- *Data MatrixTM является товарным знаком компании International Data Matrix Inc., США*
- *PDF417*TM *является товарным знаком компании Symbol Technologies Inc., США*
- **•** QR Code является зарегистрированным товарным знаком компании DENSO CORPORATION.<br>• Maxi Code является зарегистрированным товарным знаком United Parcel Service of America. 1
- *Maxi Code является зарегистрированным товарным знаком United Parcel Service of America, Inc., США*

#### **6. ПРИЛОЖЕНИЕ 1 ИНТЕРФЕЙСЫ**

# **6. ПРИЛОЖЕНИЕ 1 ИНТЕРФЕЙСЫ**

# *ПРИМЕЧАНИЕ.*

*Для предотвращения излучения и попадания электрических помех, интерфейсные кабели должны отвечать следующим требованиям.*

- *В случае использования параллельного или последовательного кабеля, он должен быть полностью экранирован и оснащен металлическими или металлизированными разъемами.*
- *Кабели должны быть как можно короче.*
- *Кабели не должны располагаться поблизости шнуров питания.*
- Кабели не должны быть связаны вместе с силовыми кабелями.

#### **Разъем USB-интерфейса (стандартный)** *Кабель параллельного интерфейса должны соответствовать нормативам IEEE1284.*

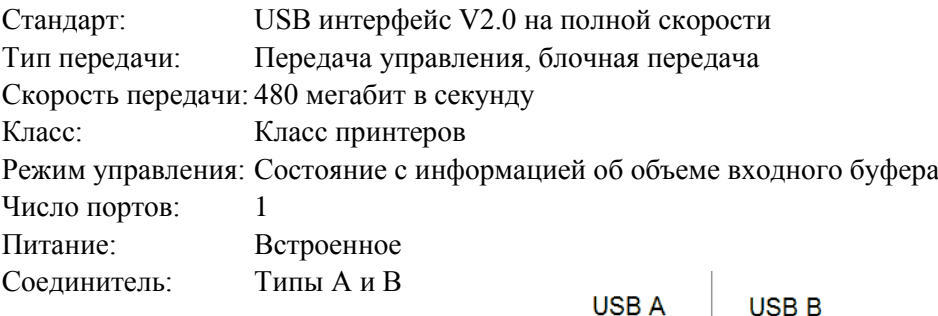

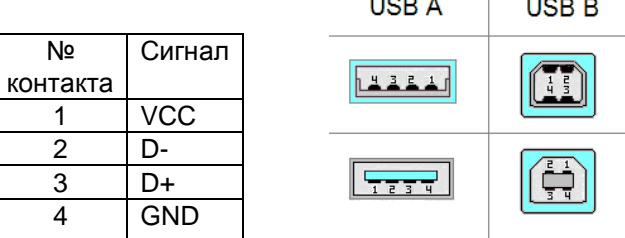

#### **Локальная сеть (стандарт)**

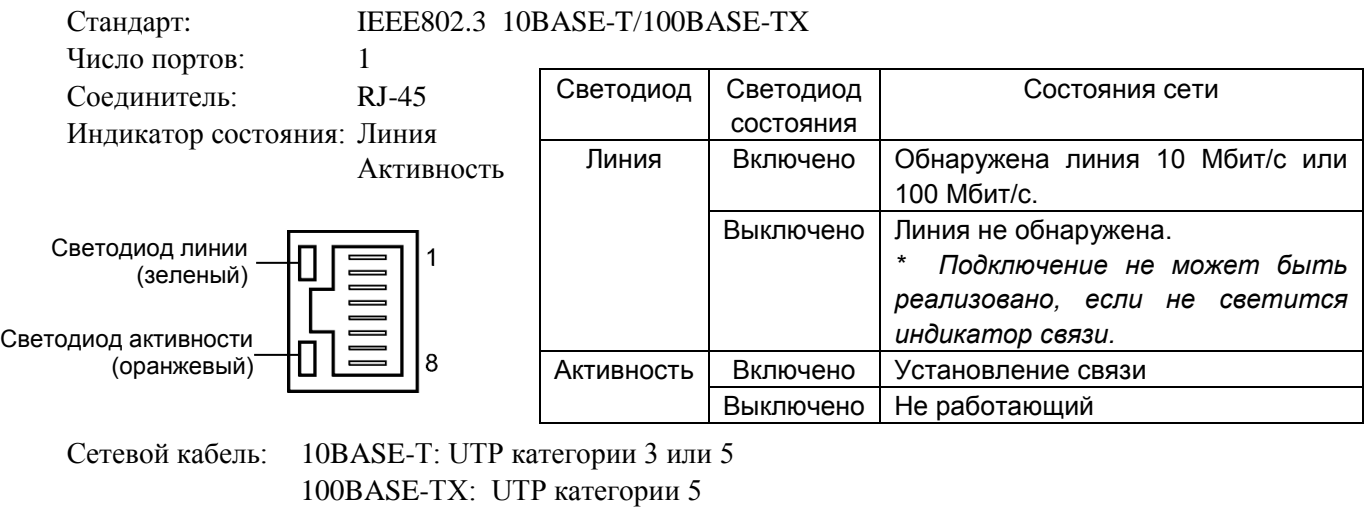

Длина кабеля: Длина сегмента максимум 100 м

 $17$ 

 $\left(\begin{matrix} 0 & 0 & 0 \\ 0 & 0 & 0 \\ 0 & 0 & 0 \\ 0 & 0 & 0 \\ 0 & 0 & 0 \end{matrix}\right)$ 

# **Bluetooth (стандарт)**

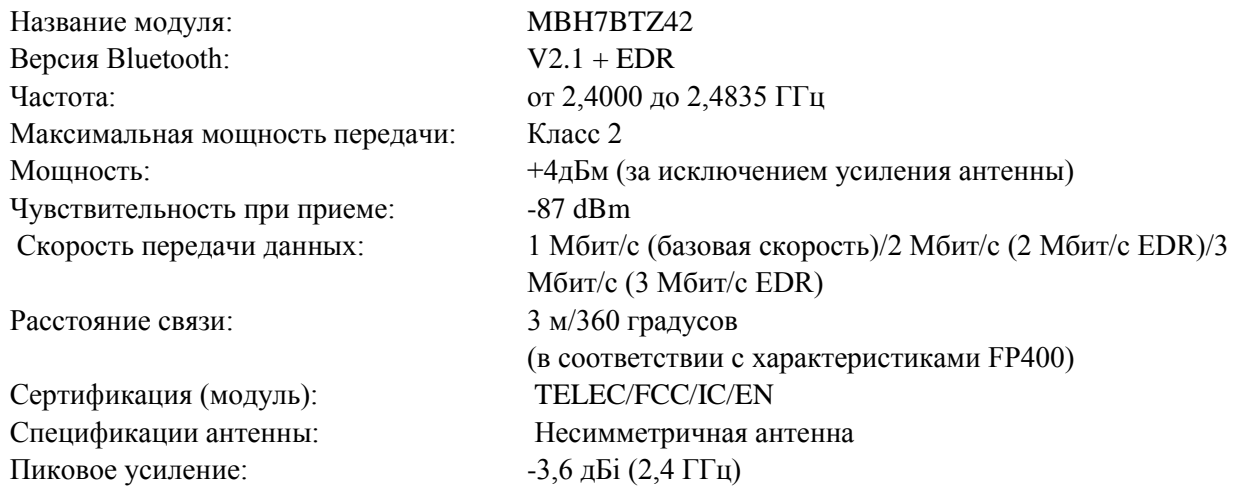

# **NFC**

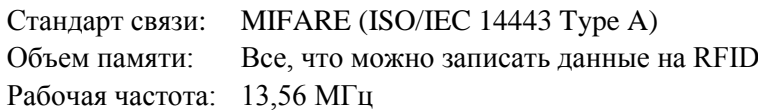

# **Последовательный интерфейс BA700-RS-QM-S**

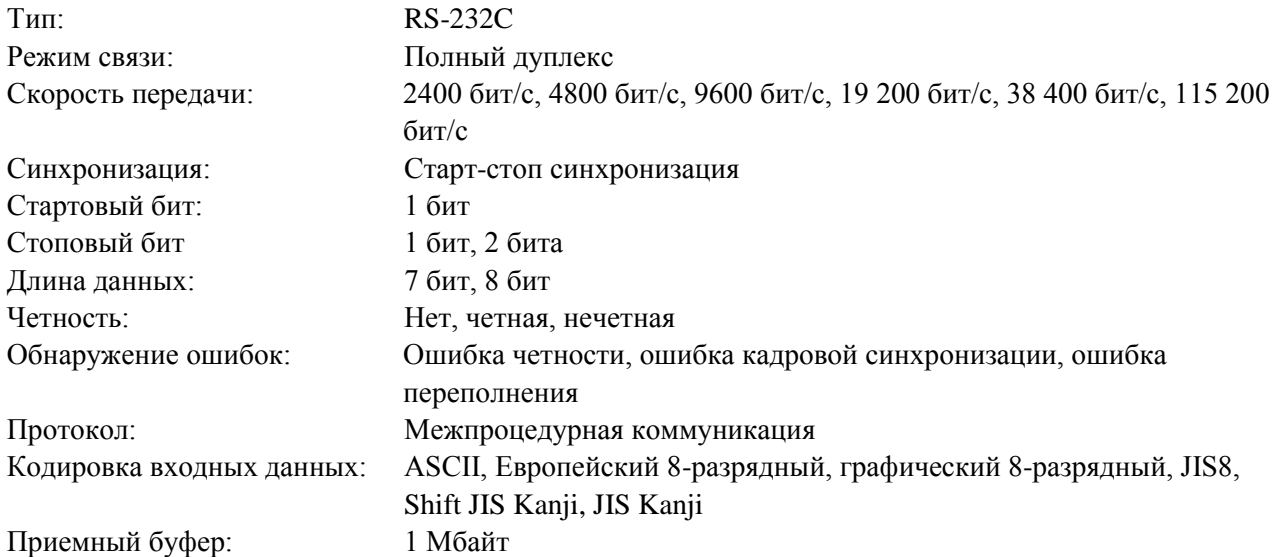

Соединитель:

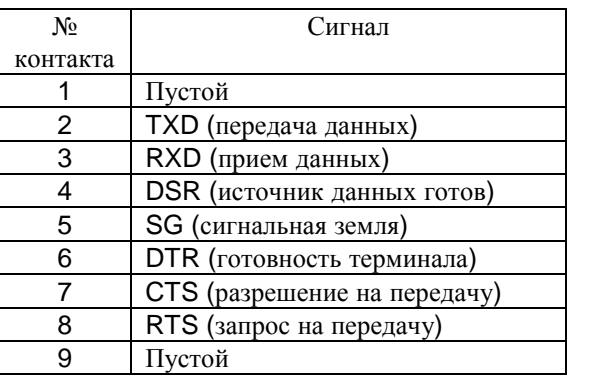

#### **6. ПРИЛОЖЕНИЕ 1 ИНТЕРФЕЙСЫ**

# **Параллельный интерфейс (BA700-CEN-QM-S)**

## Режим: В соответствии с нормами IEEE1284

Совместимость (режим SPP), полубайтовый режим

Метод ввода данных: 8 бит, параллельно

Сигнал управления:

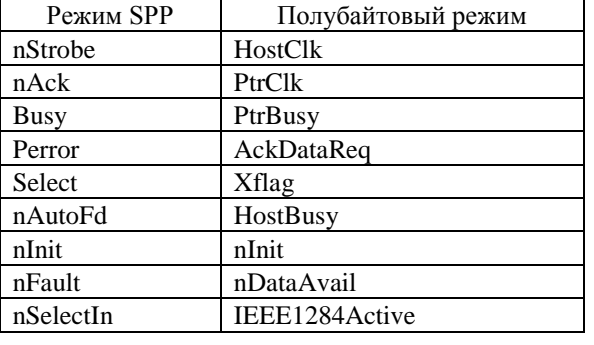

Кодировка входных данных: ASCII

Европейский 8-разрядный Графический 8-разрядный JIS8 Shift JIS Kanji JIS Kanji

Приемный буфер: 1Мбайт

# Соединитель:

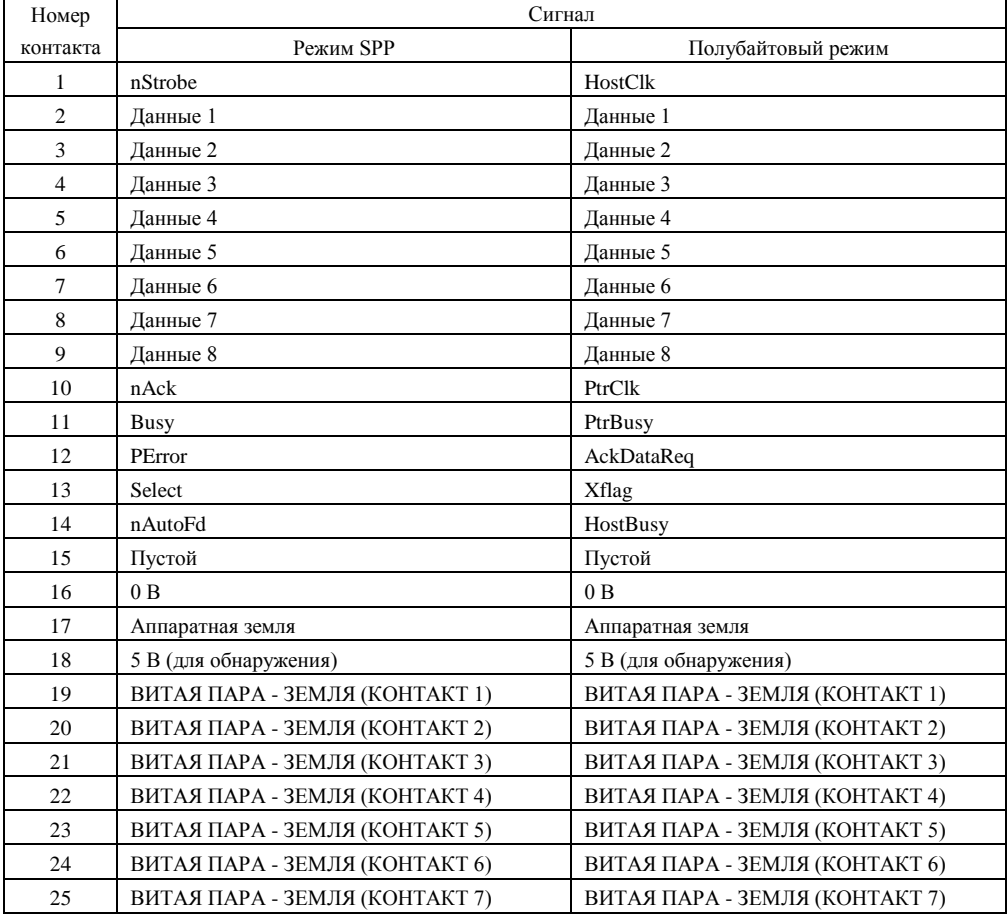

#### **6. ПРИЛОЖЕНИЕ 1 ИНТЕРФЕЙСЫ**

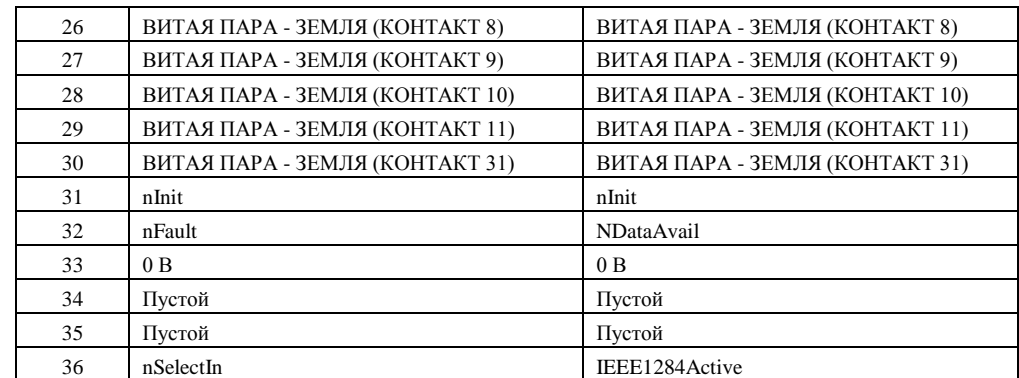

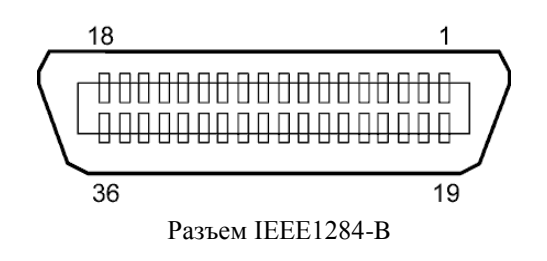

# **Интерфейс беспроводной сети (BA700-WLAN-QM-S)**

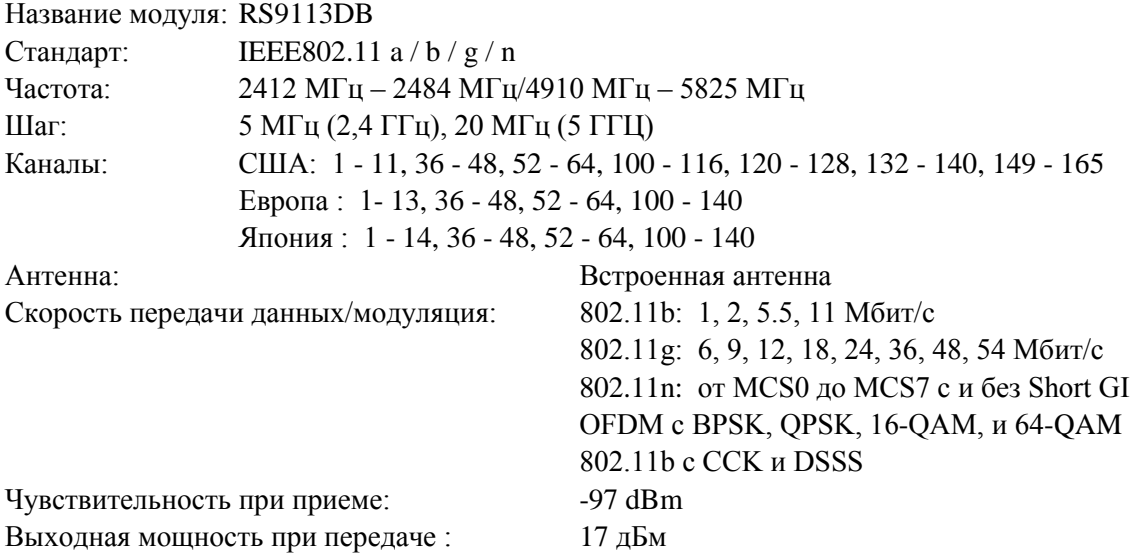

# *ОПАСНО!*

**Не используйте диапазон 5 ГГц для соединения вне помещения. Использование беспроводных устройств вне помещения в диапазоне 5 ГГц запрещено. Чтобы использовать беспроводную локальную сеть этого устройства вне помещения, используйте только диапазон 2,4 ГГц.**

# **Модуль расширения интерфейса ввода/вывода BA700-IO-QM-S**

Входной сигнал IN0 - IN5 Выходной сигнал OUT0 - OUT6 Соединитель FCN-781P024-G/P или эквивалентный (на стороне внешнего устройства)<br>Соединитель FCN-685J0024 и  $FCN-685J0024$  или эквивалентный (на стороне принтера)

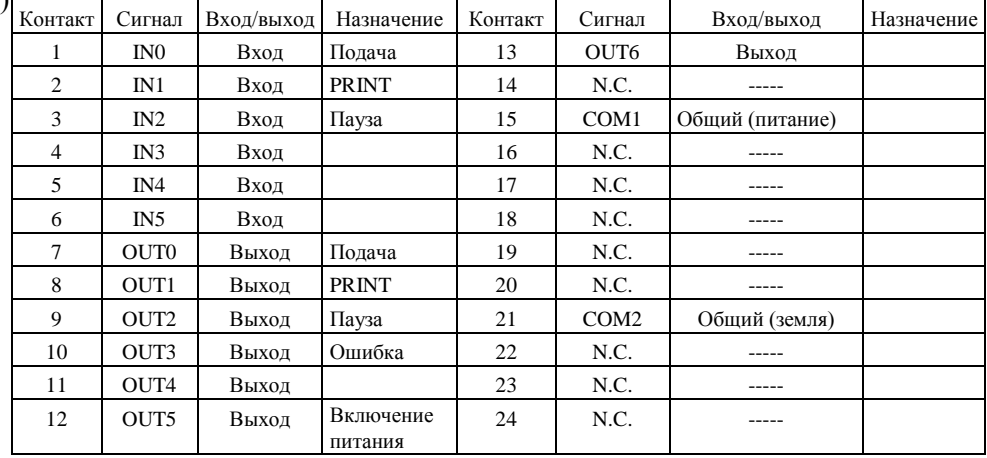

#### N.C.: Нет подключений

#### Входная цепь

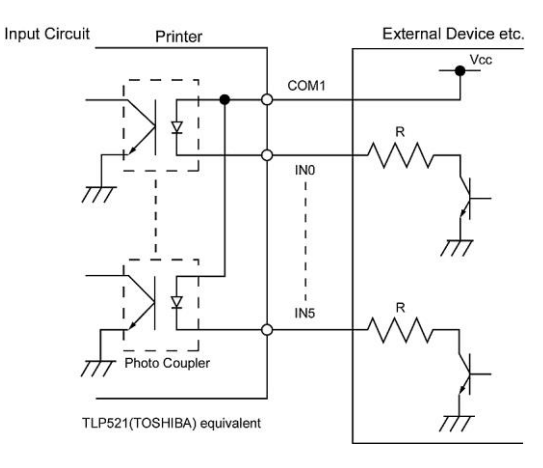

#### Выходная цепь

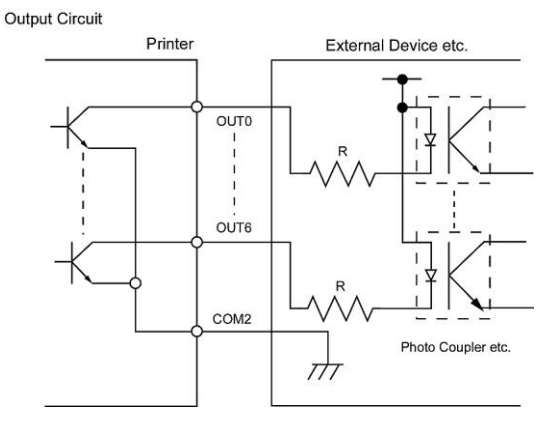

Условия эксплуатации Температура: от 0 до 40 °C Влажность: от 20% до 90% RH (без конденсации)

# **СВЧ RFID (BA704-RFID-U4-KR-S, BA704-RFID-U4-EU-S, BA704-RFID-U4-AU-S)**

# **BA704-RFID-U4-KR-S (по отдельному заказу)**

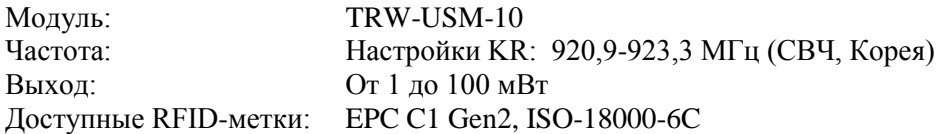

### • **BA704-RFID-U4-EU-S (по отдельному заказу)**

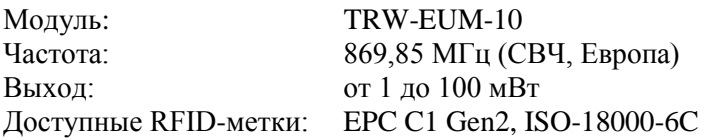

## • **BA704-RFID-U4-AU-S (по отдельному заказу)**

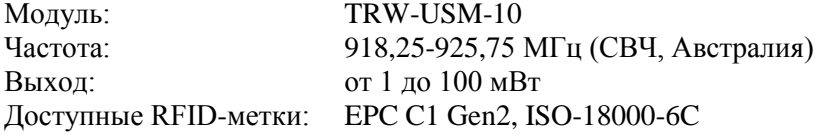

# **7. ПРИЛОЖЕНИЕ 2 ШНУР ПИТАНИЯ**

# **2.2 Подключение шнура питания:**

Поскольку в комплект поставки устройства шнур питания не входит, приобретите шнур, соответствующий стандартам, описанным ниже, у вашего представителю компании TOSHIBA TEC CORPORATION.

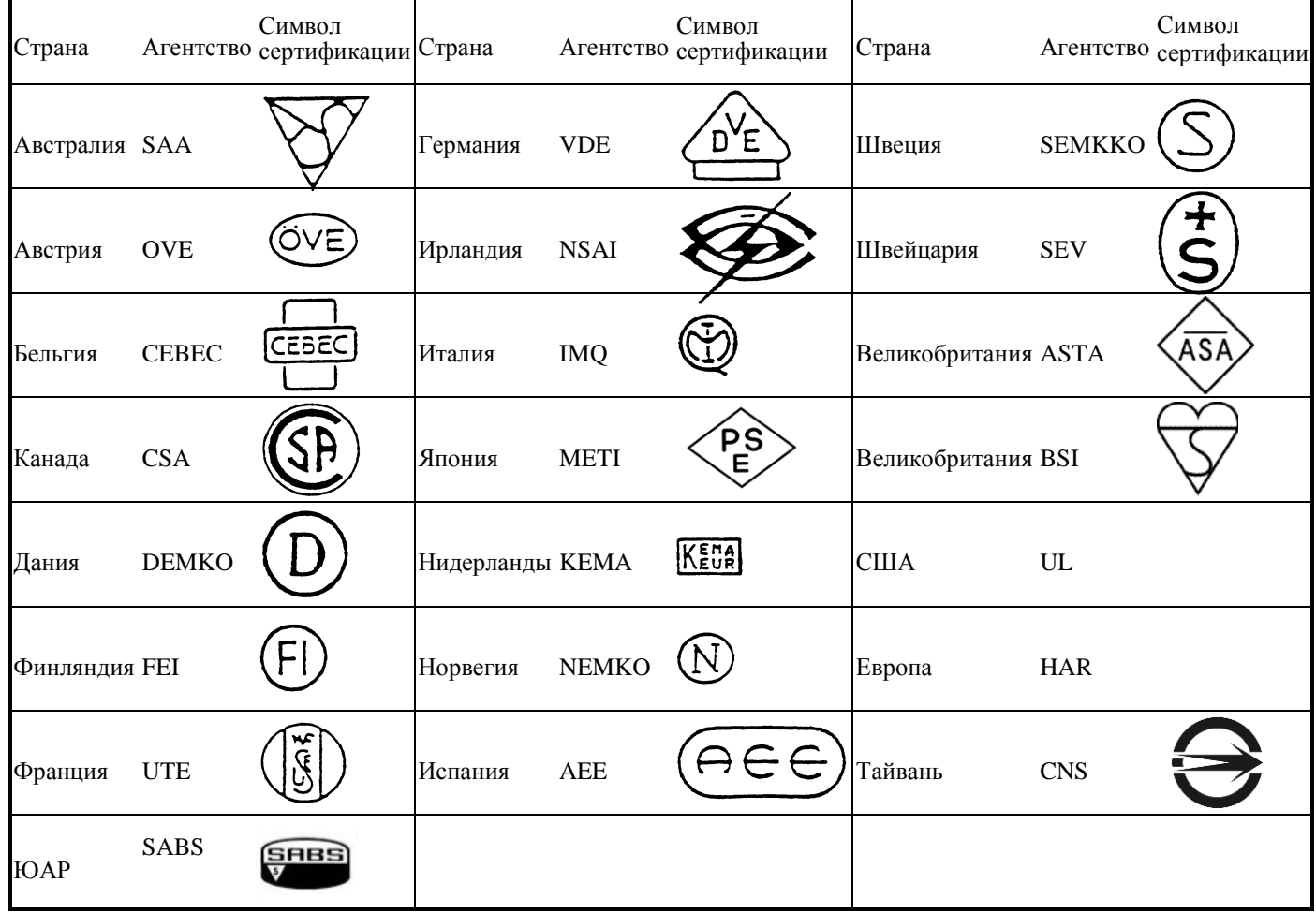

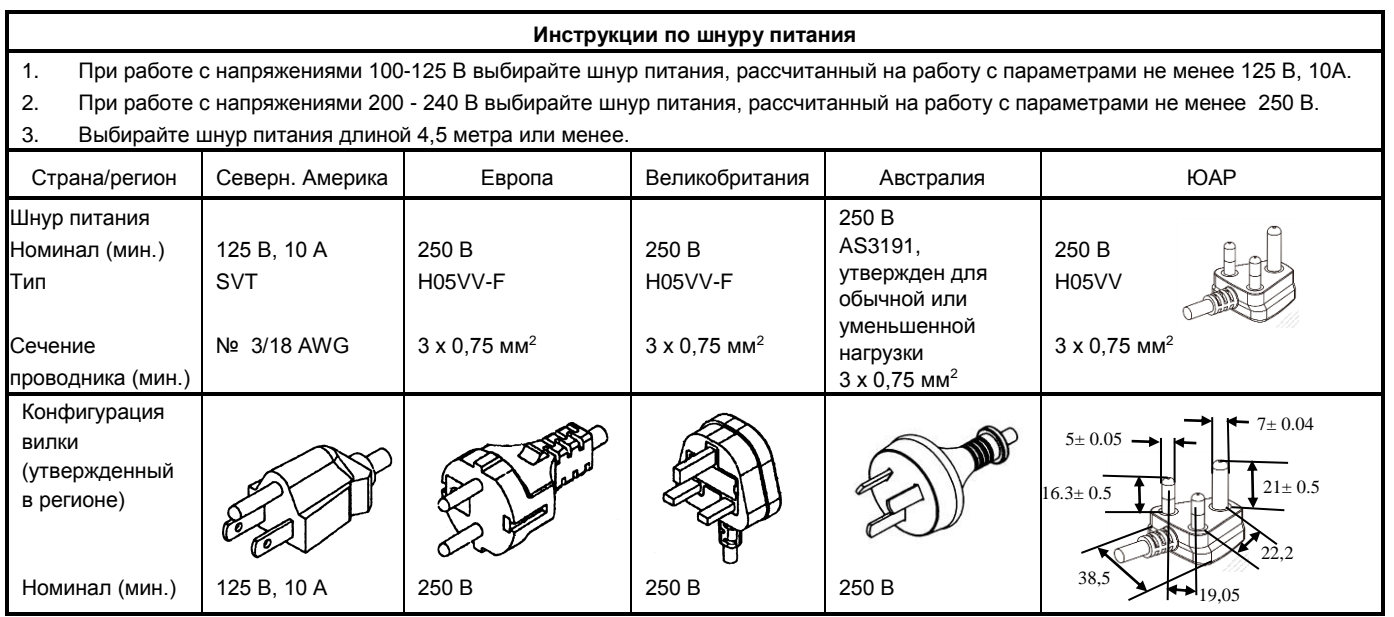

# **Toshiba Tec Corporation**

© 2019 TOSHIBA TEC CORPORATION Все права защищены 1-11-1, Osaki, Shinagawa-ku, Tokyo 141-8562, JAPAN

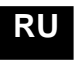

**RU** РАСПЕЧАТАНО В ИНДОНЕЗИИ RO1-33123